*Tramitación electrónica de solicitudes ayudas de minimis de las empresas de transporte público afectadas por el encarecimiento del precio de los carburantes Martes,15 de noviembre 2022*

#### *ÍNDICE Acceso a Sede electrónica, ¿Qué se puede hacer en Sede electrónica?*

*Requisitos previos de acceso* 

*Requisitos firma de solicitudes*

*Nombramiento de representante para trámites en SEDE*

*Aceptación de representación por representante*

*Inicio y presentación del trámite por representante*

*Nombramiento de representante por apoderamiento apud Acta OAC*

*Cómo cumplimentar las solicitudes de ayuda*

*Comunicación Administración- administrado*

*Acceso a las notificaciones*

*Acceso a registro electrónico*

#### *Acceso a SEDE electrónica*

#### <https://sede.gobex.es/SEDE/>

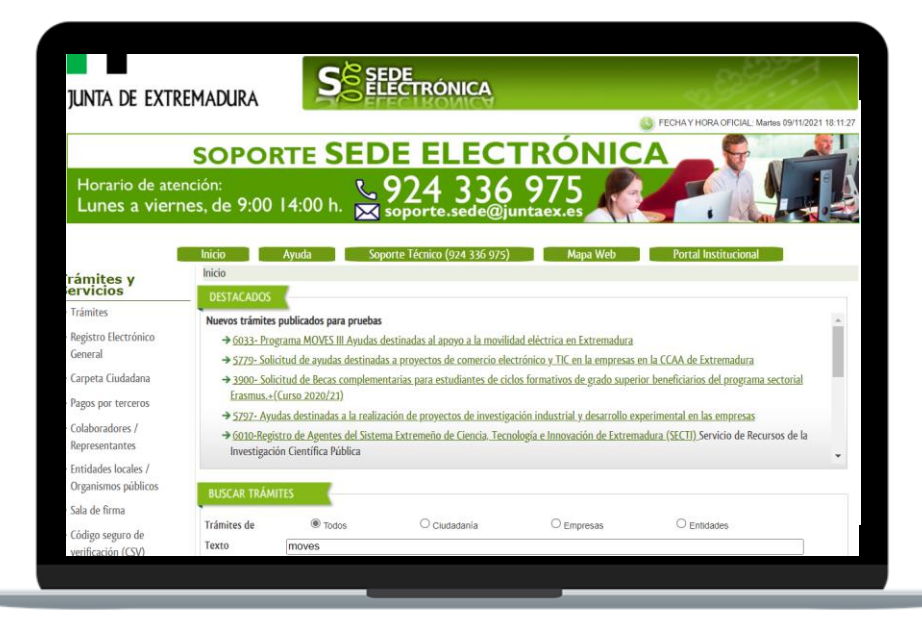

- **Acceso con cl@ve:** DNI-e/ certificado electrónico, cl@ve PIN 24H, cl@ve permanente, Ciudadanos UE
- **Carpeta Ciudadana**: consulta de expedientes, notificaciones, alta de datos personales, alta de representaciones de terceros, pago de tasas, alta de terceros.
- **Colaboradores/Representantes**: acceso representación de terceros, de entidad habilitada y participante EH
- **Entidades locales:** acceso ayuntamientos trámites de entidades locales con certificado alcalde/secretario o el de entidad local
- **Código seguro verificación CSV**: permite recuperar solicitud presentada en SEDE a través de CSV

# *¿Qué se puede hacer en SEDE?*

- **Presentación de solicitudes:** a través de cl@ve con DNI-e/ certificado electrónico
- **Firma de solicitudes**: se necesita tener instalado Autofirma e instalado certificado electrónico en el navegador (preferentemente Chrome, Mozilla o Microsoft Edge) Nunca usar el navegador Internet Explorer

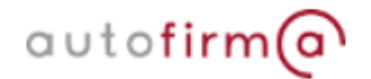

- **Consulta/aceptación/rechazo de notificaciones**: a través de cl@ve con DNI-e/ certificado electrónico, cl@ve PIN 24H, cl@ve permanente, Ciudadanos UE
- **Presentación de documentación dirigida a la Junta de Extremadura:** a través del Registro Electrónico General con DNI-e/ certificado electrónico
- **Código seguro verificación CSV**: permite recuperar solicitud presentada en SEDE a través de CSV de la solicitud registrada en SEDE

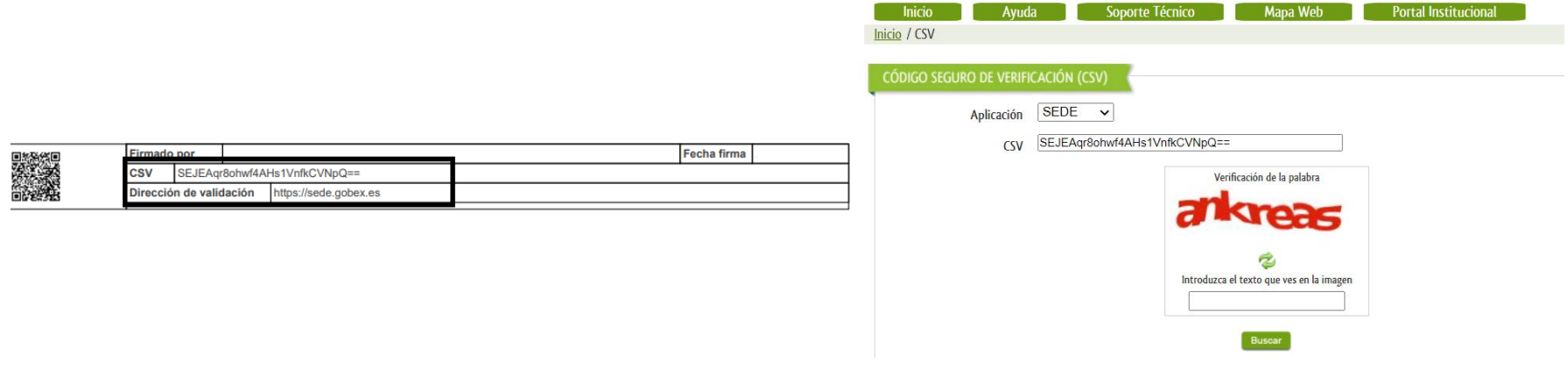

#### *Requisitos previos de acceso*

#### **REQUISITOS BÁSICOS PARA COMPLETAR UN TRÁMITE EN SEDE CON FIRMA Y REGISTRO**

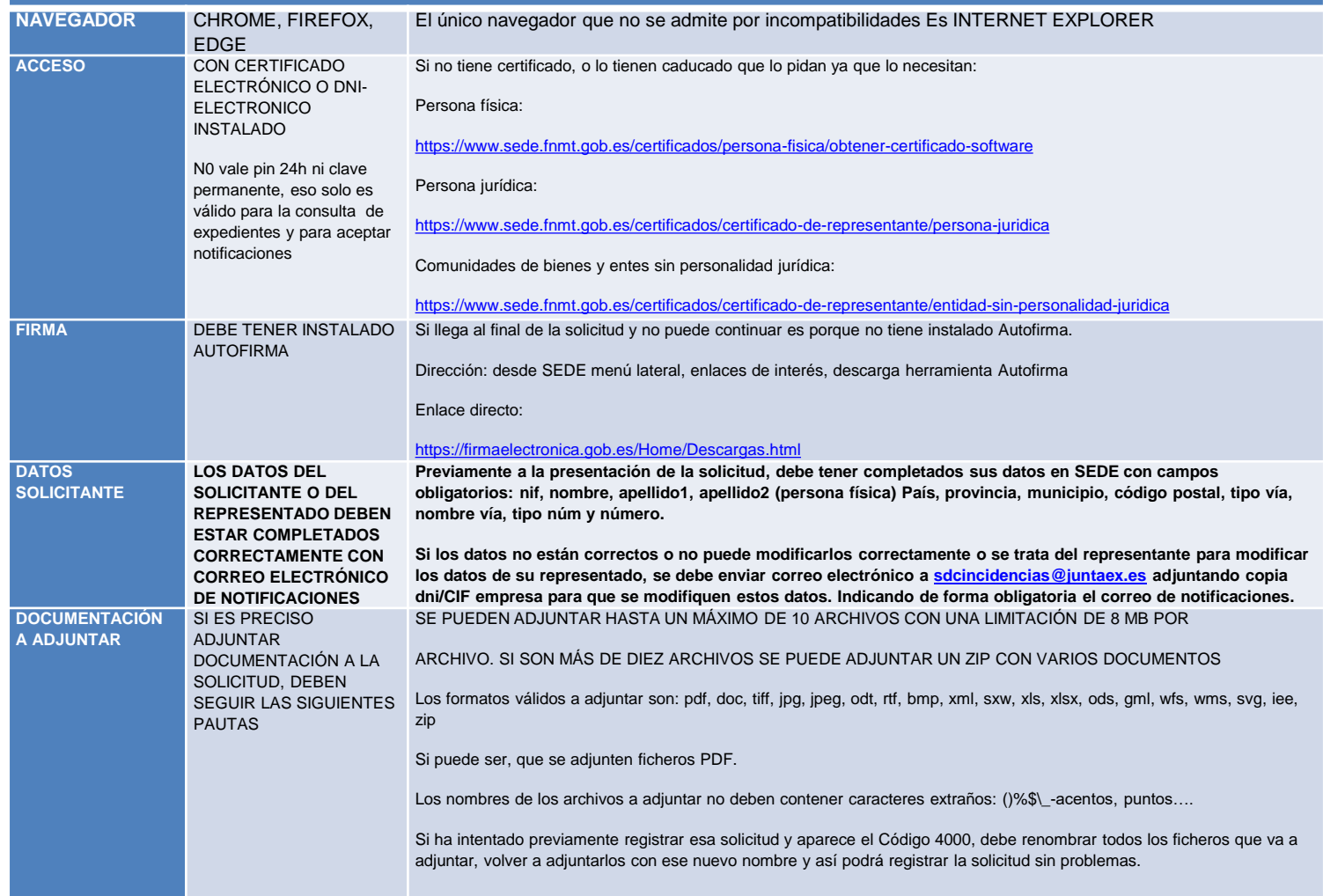

#### *Requisitos previos de acceso*

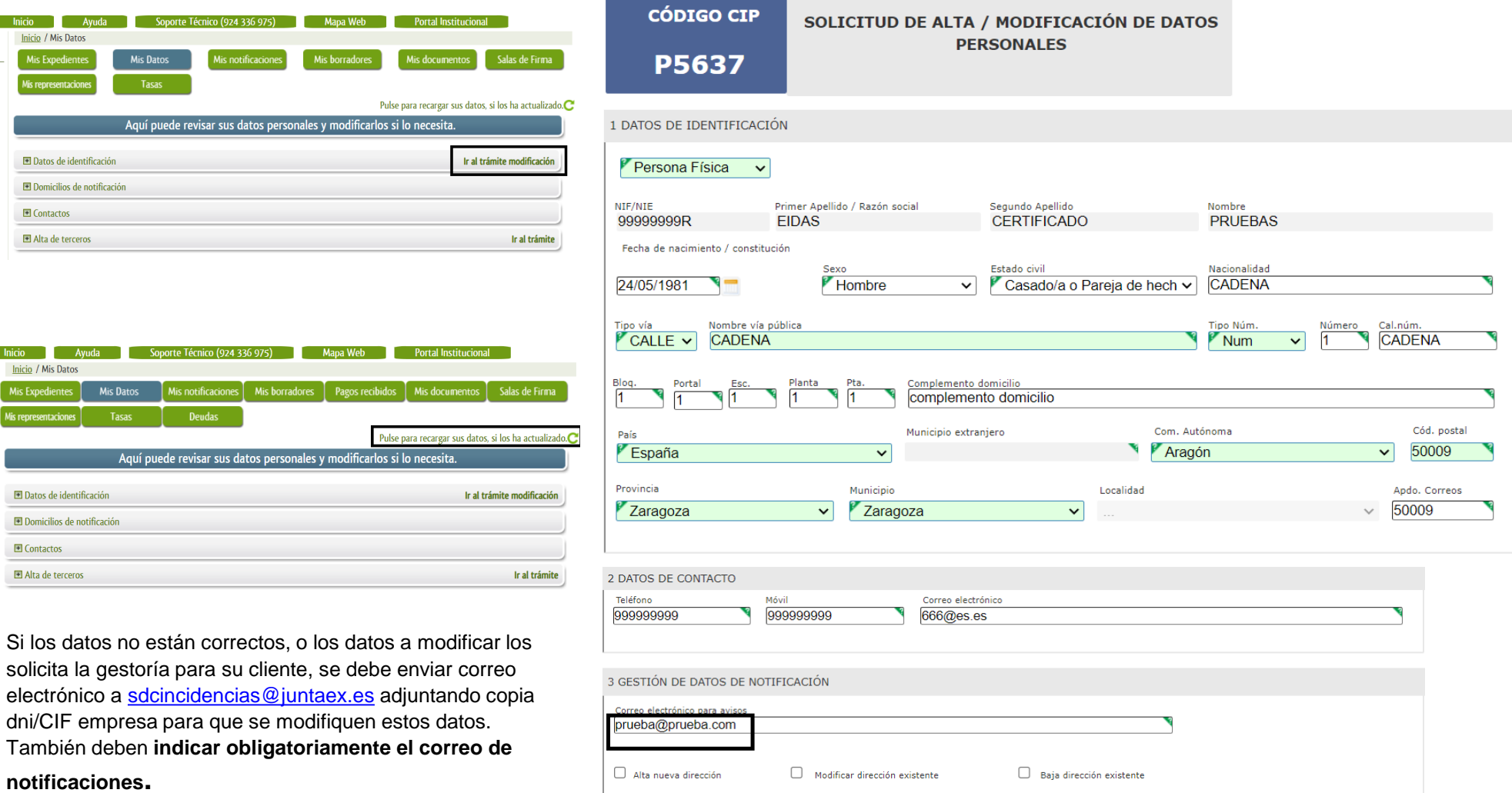

#### *Requisitos previos de acceso*

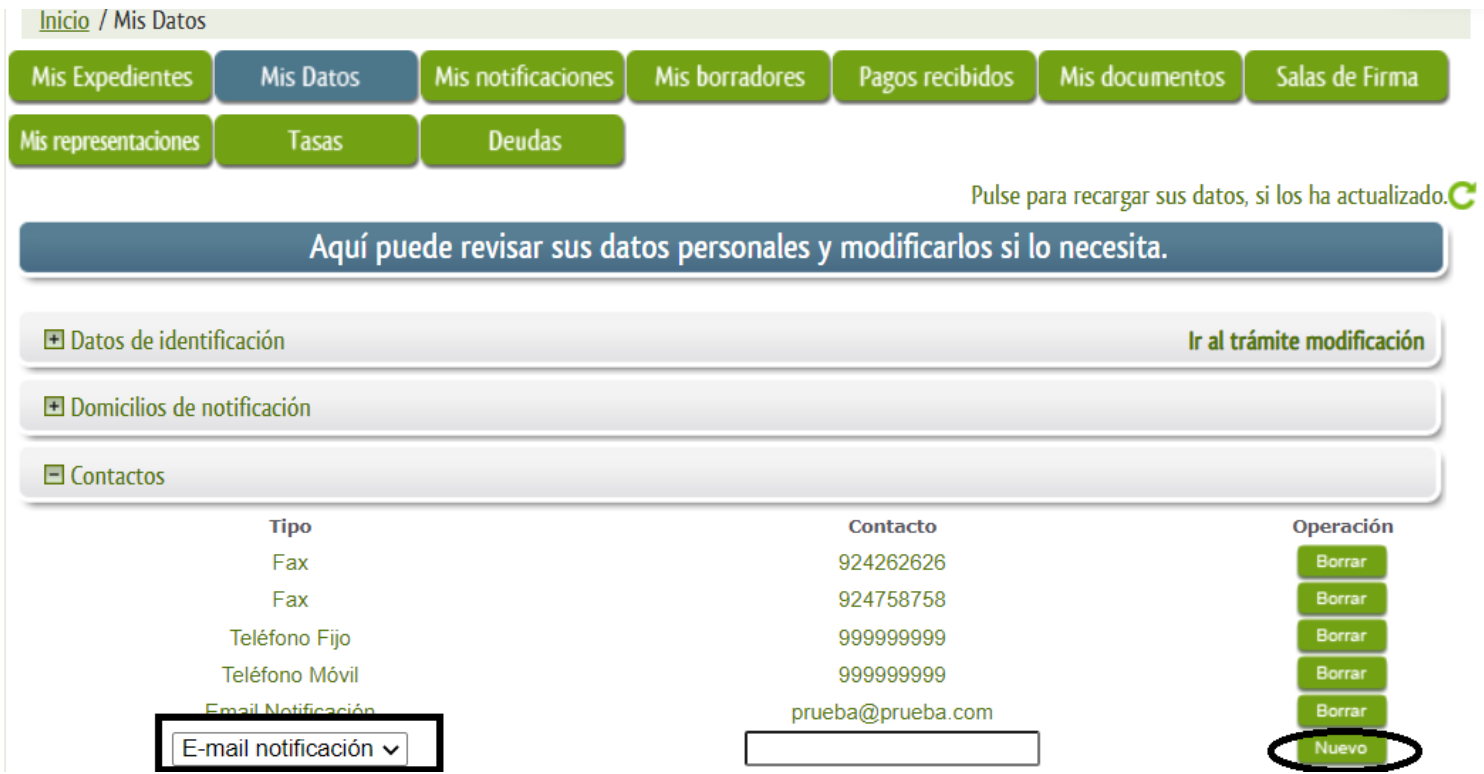

El E-mail notificación es necesario para poder completar correctamente la solicitud y para recibir los correos de aviso de las notificaciones. Solo puede haber de alta un E-mail notificación, con lo que si hubiera otro anterior sería necesario borrarlo. Para modificar esta información no es necesario acceder con certificado, se puede modificar con pin 24H o clave permanente. Tampoco es necesario hacerlo a través del trámite de alta y modificación de datos. Es importante que la cuenta de correo se consulte de forma habitual.

# *Requisitos previos de acceso: alta de terceros*

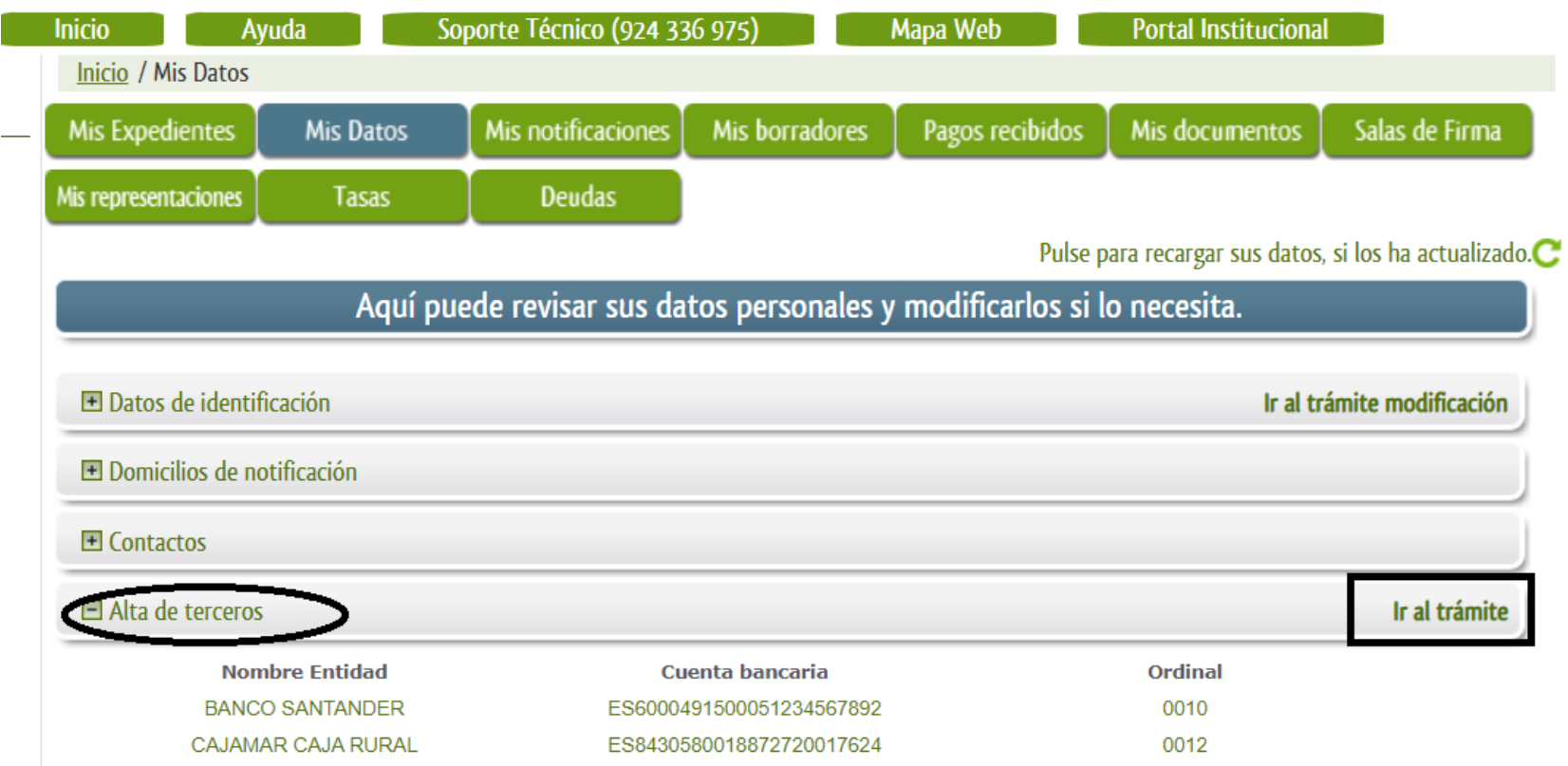

Verificar en Carpeta Ciudadana → Alta de terceros si se tiene dada de alta cuentas de terceros para recibir la ayuda, en caso de no tener ninguna cuenta de alta pulsar en Ir al trámite

#### *Requisitos previos de acceso: alta de terceros*

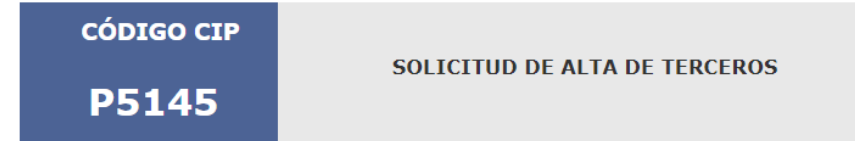

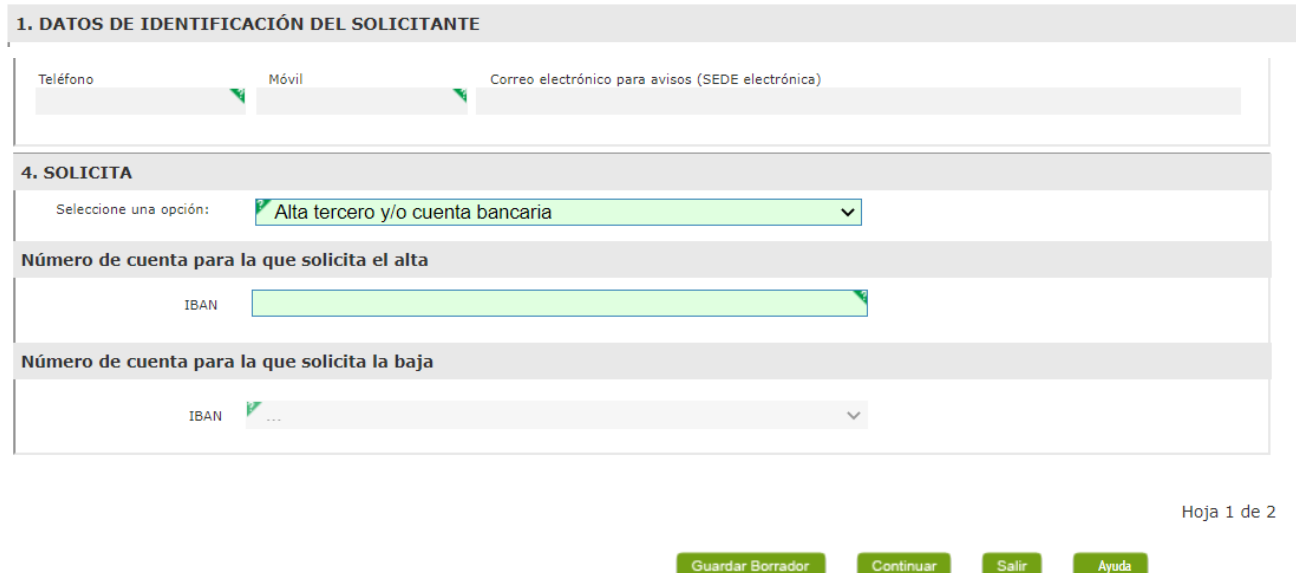

Una vez dada de alta la cuenta bancaria, consultar en Carpeta Ciudadana →Alta de terceros que aparece de alta. Si se produce cualquier incidencia en el alta, envíe el error por correo electrónico a [soporte.sede@juntaex.es](mailto:soporte.sede@juntaex.es)

#### *Requisitos firma de solicitudes*

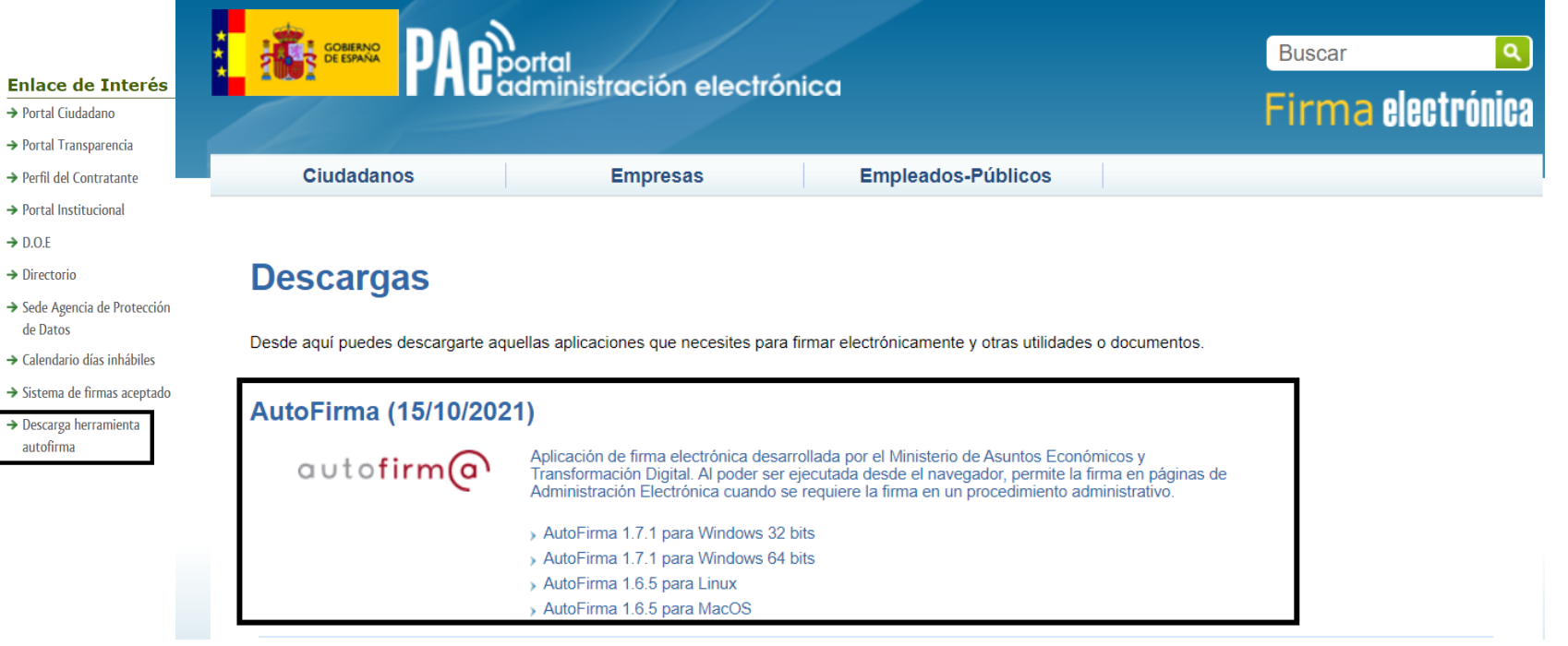

- **Autofirma:** acceso en sede, enlaces de interés, descarga herramienta AutoFirma y seleccionar versión acorde con el sistema operativo del equipo.
- **Disponer del certificado instalado en el navegador** DNI-e/ certificado electrónico
- **No se pueden presentar solicitudes con clave pin 24H o clave permanente al ser necesaria la firma para presentar correctamente la solicitud**

## *Requisitos de representante para trámites en SEDE*

#### **REQUISITOS BÁSICOS PARA COMPLETAR EL OTORGAMIENTO/ REVOCACIÓN DE LA REPRESENTACIÓN A UN TERCERO –**

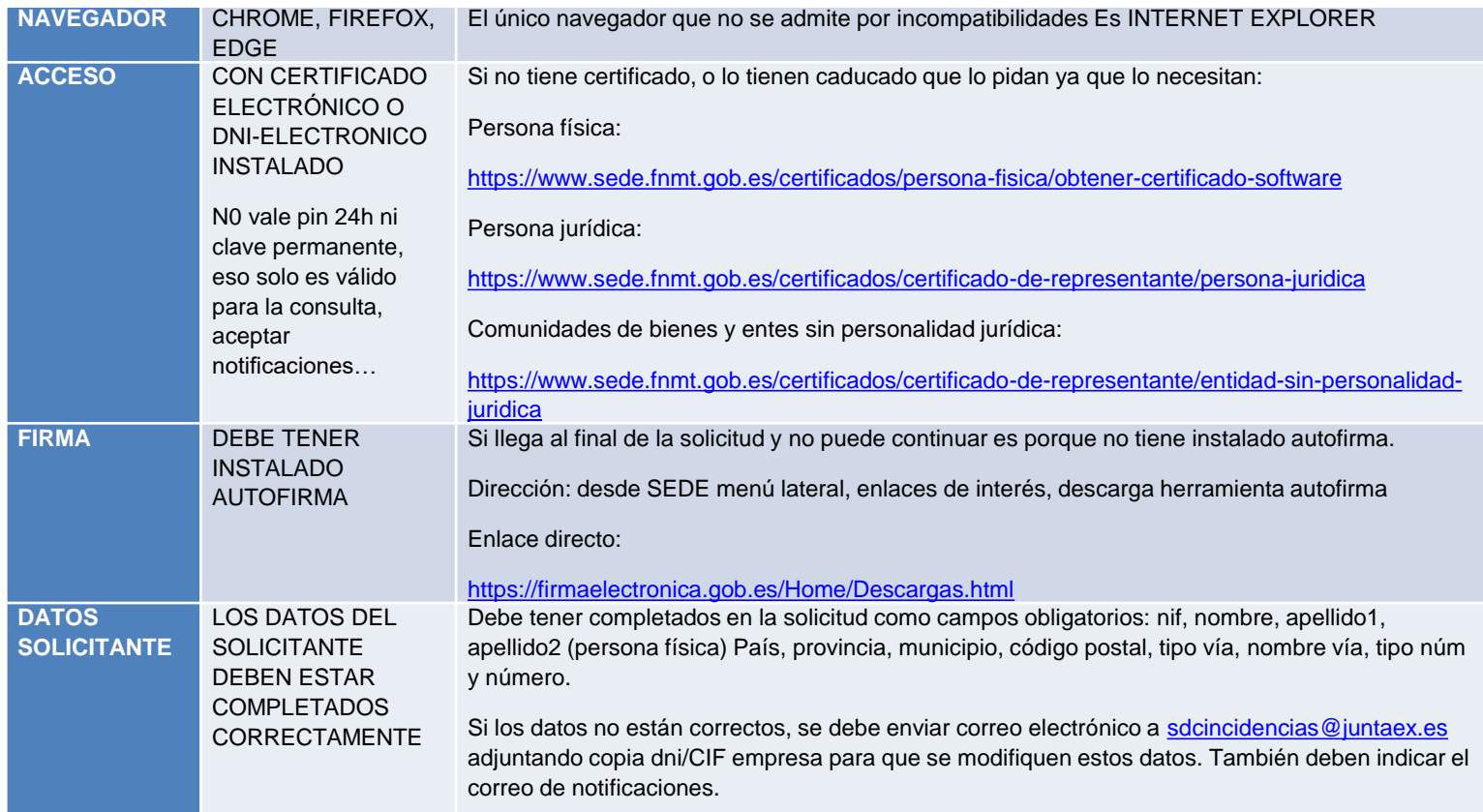

# *Nombramiento de representante para trámites en SEDE*

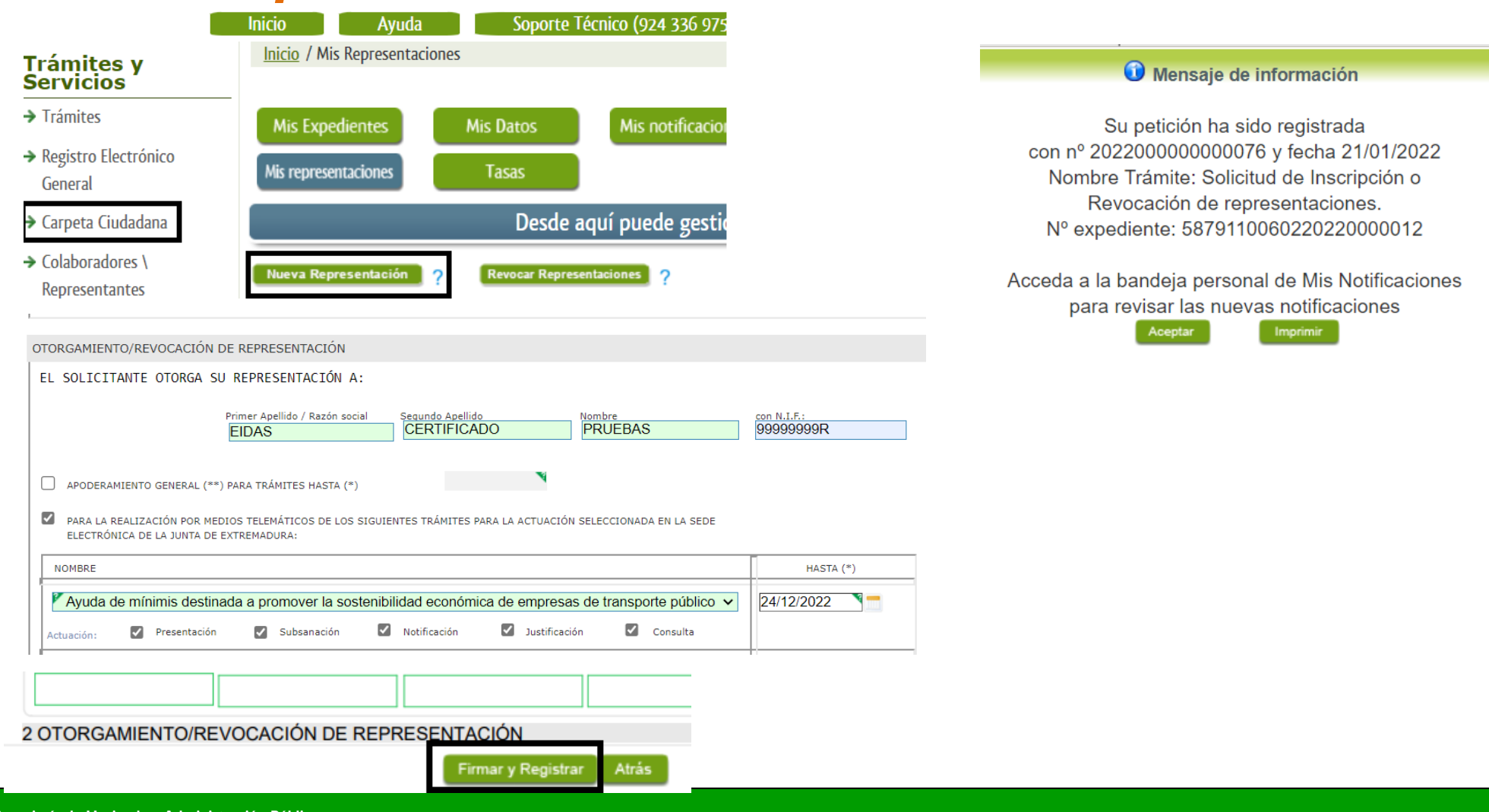

# *Aceptación de representación por representante*

 $M_{\rm{max}}$   $M_{\rm{obs}}$ 

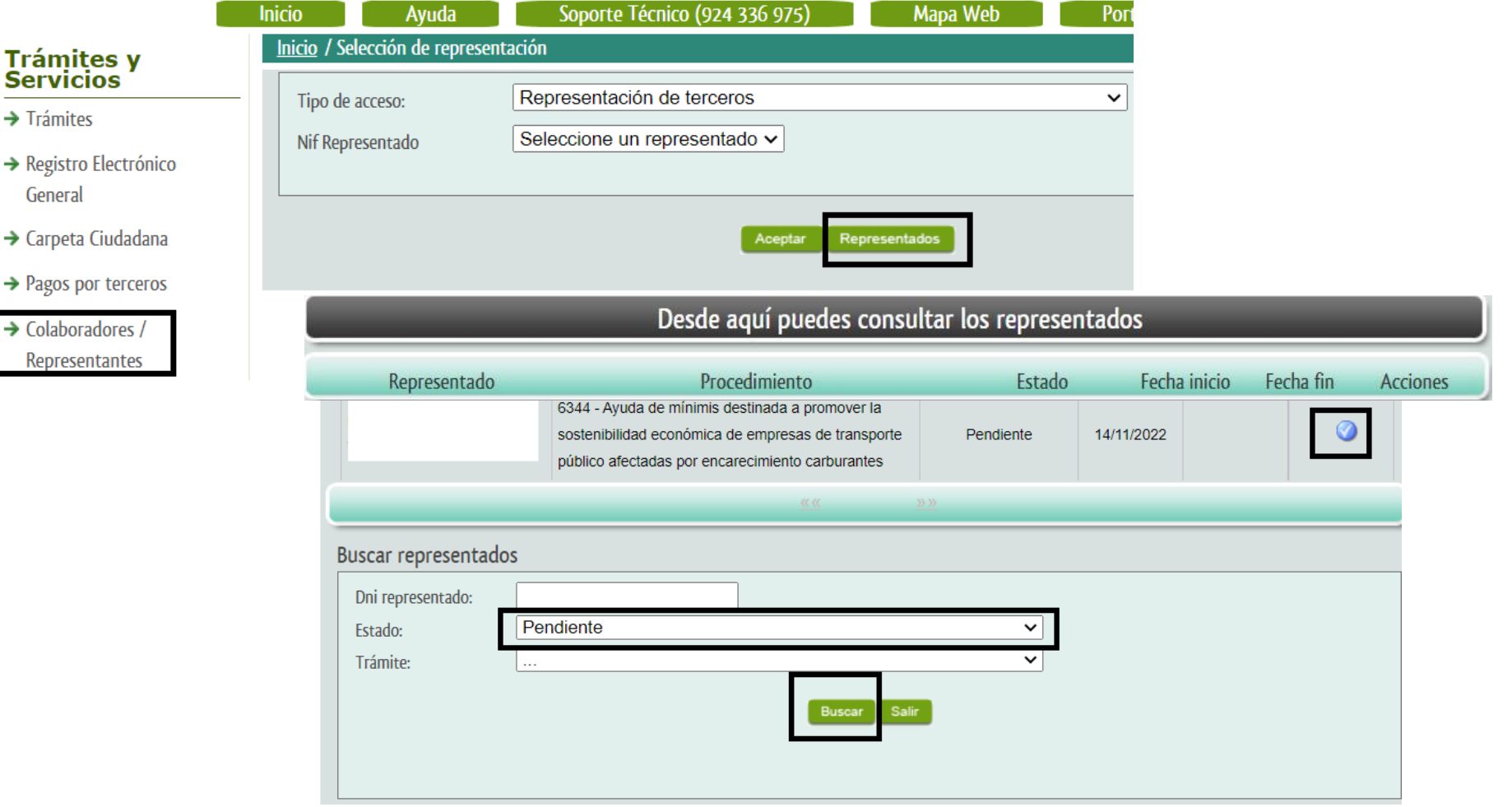

**Consejería de Hacienda y Administración Pública Secretaría General de Administración Digital Servicio de Estrategia Digital y Coordinación de Servicios**

**Industry** 

# *Cómo cumplimentar la solicitudes de ayuda representante*

• **Representantes de interesados desde Colaboradores/ Representantes Acceso con cl@ve:** DNI-e/ certificado electrónico o desde el mismo trámite

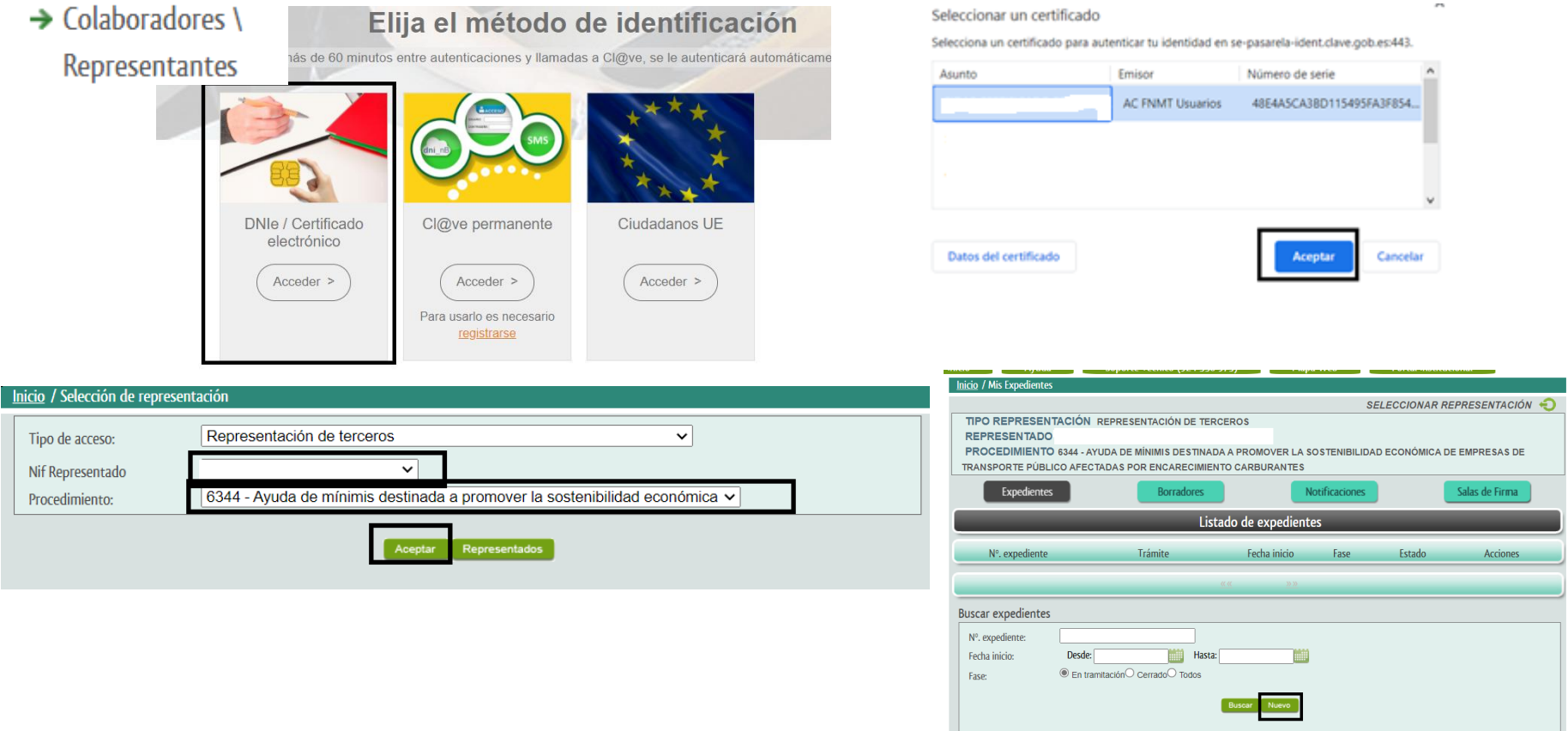

### *Presentación del trámite por representante*

**CÓDIGO CIP** P6344

SOLICITUD DE AYUDA DE MÍNIMIS DESTINADA A PROMOVER LA SOSTENIBILIDAD ECONÓMICA DE LAS EMPRESAS DE TRANSPORTE PÚBLICO AFECTADAS POR EL **ENCARECIMIENTO DEL PRECIO DE LOS CARBURANTES** 

Guardar Borrador

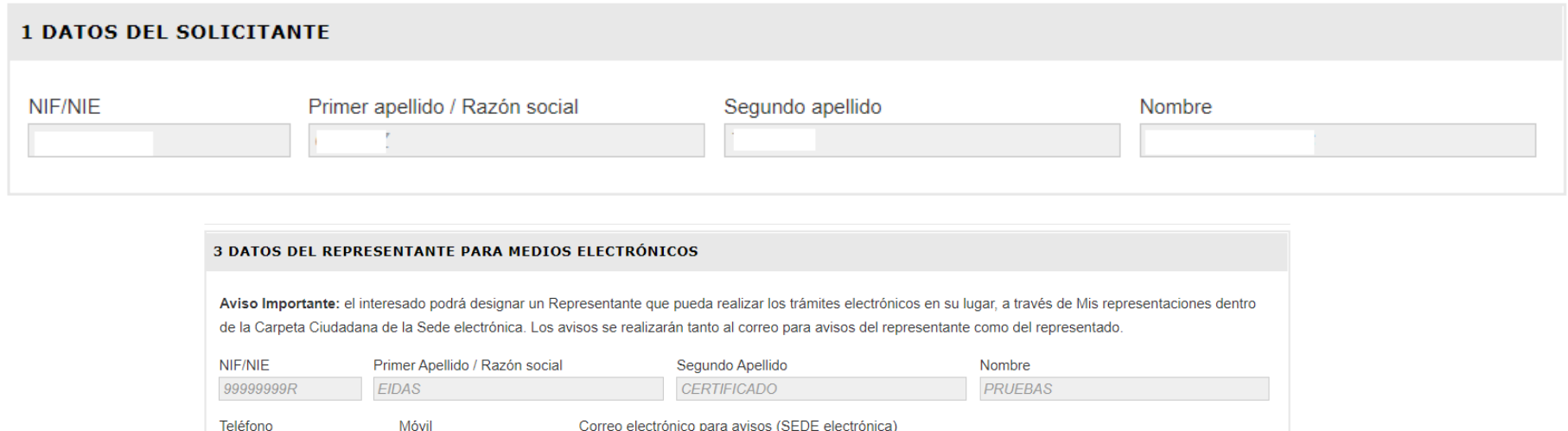

Página 1 de 3

 $b@b.es$ 

924000000

### *Presentación del trámite por representante: firma*

IMPORTANTE: Debe 'Firmar y Registrar' este borrador para que su solicitud quede presentada

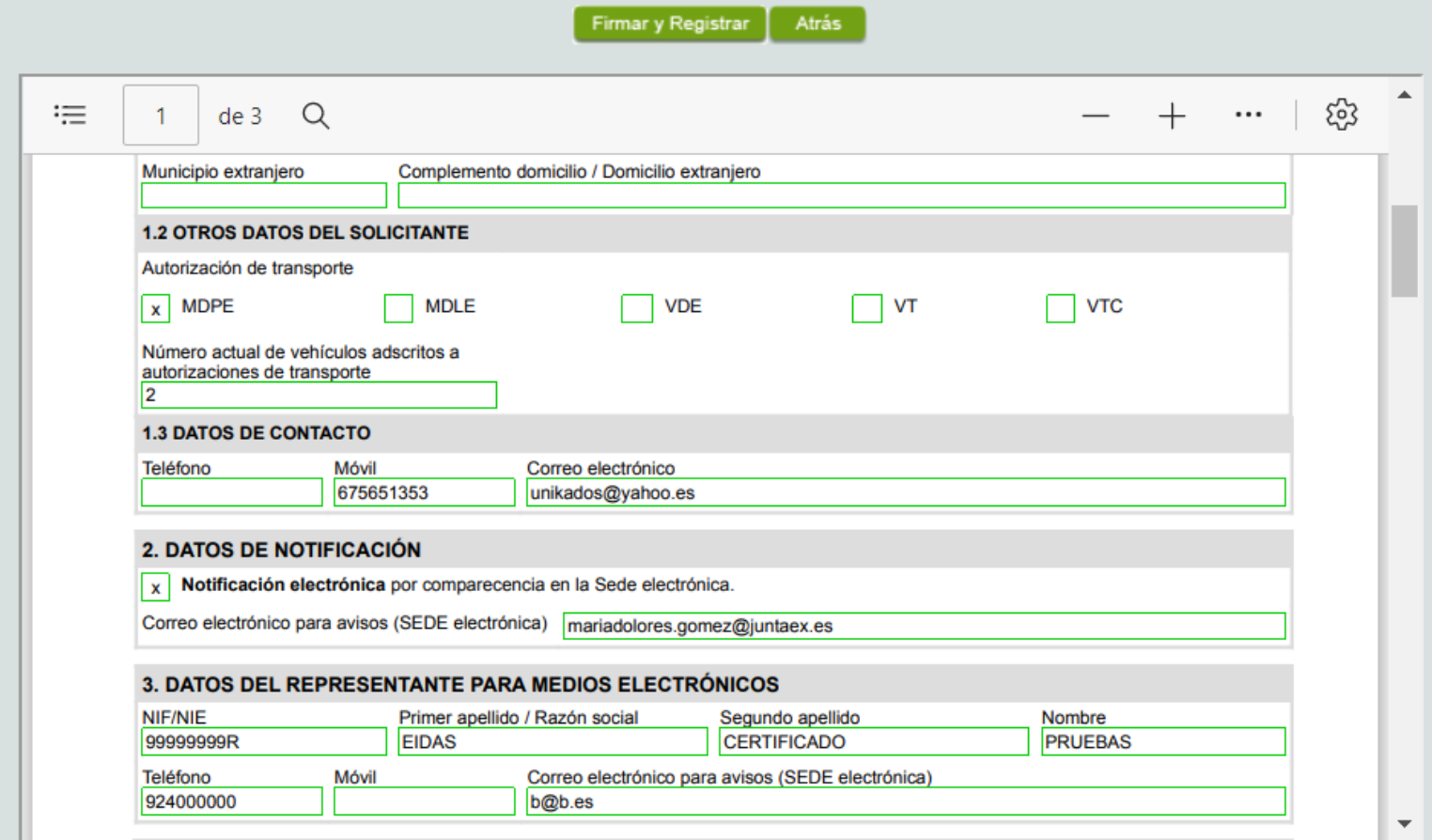

# *Nombramiento de representante por apoderamiento apud acta OAC*

Un apoderamiento "Apud Acta" es una habilitación que los ciudadanos pueden otorgar a terceros (representantes) para actuar en su nombre de forma global o en determinados trámites o actuaciones por medios electrónicos y que supone la inscripción en el Registro Electrónico de Apoderamientos de Extremadura (REAEX). En el caso de que el solicitante careciera de medios para otorgar la representación apud acta a un tercero a través de SEDE (caso de persona física), se debe localizar la oficina más próxima que ofrezca ese servicio Encuentra tu oficina - [JUNTAEX](https://www.juntaex.es/tuatencion/encuentra-tu-oficina) y luego acudir de forma presencial a dicha Oficina de Asistencia a la Ciudadanía para que le atiendan.

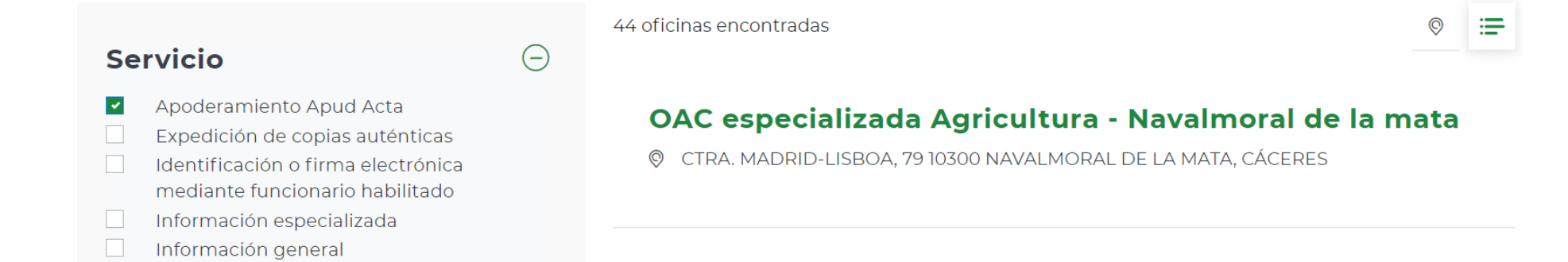

**Consejería de Hacienda y Administración Pública Secretaría General de Administración Digital Servicio de Estrategia Digital y Coordinación de Servicios**

• **Ciudadano/Empresas desde Carpeta Ciudadana Acceso con cl@ve:** DNI-e/ certificado electrónico o desde el mismo trámite

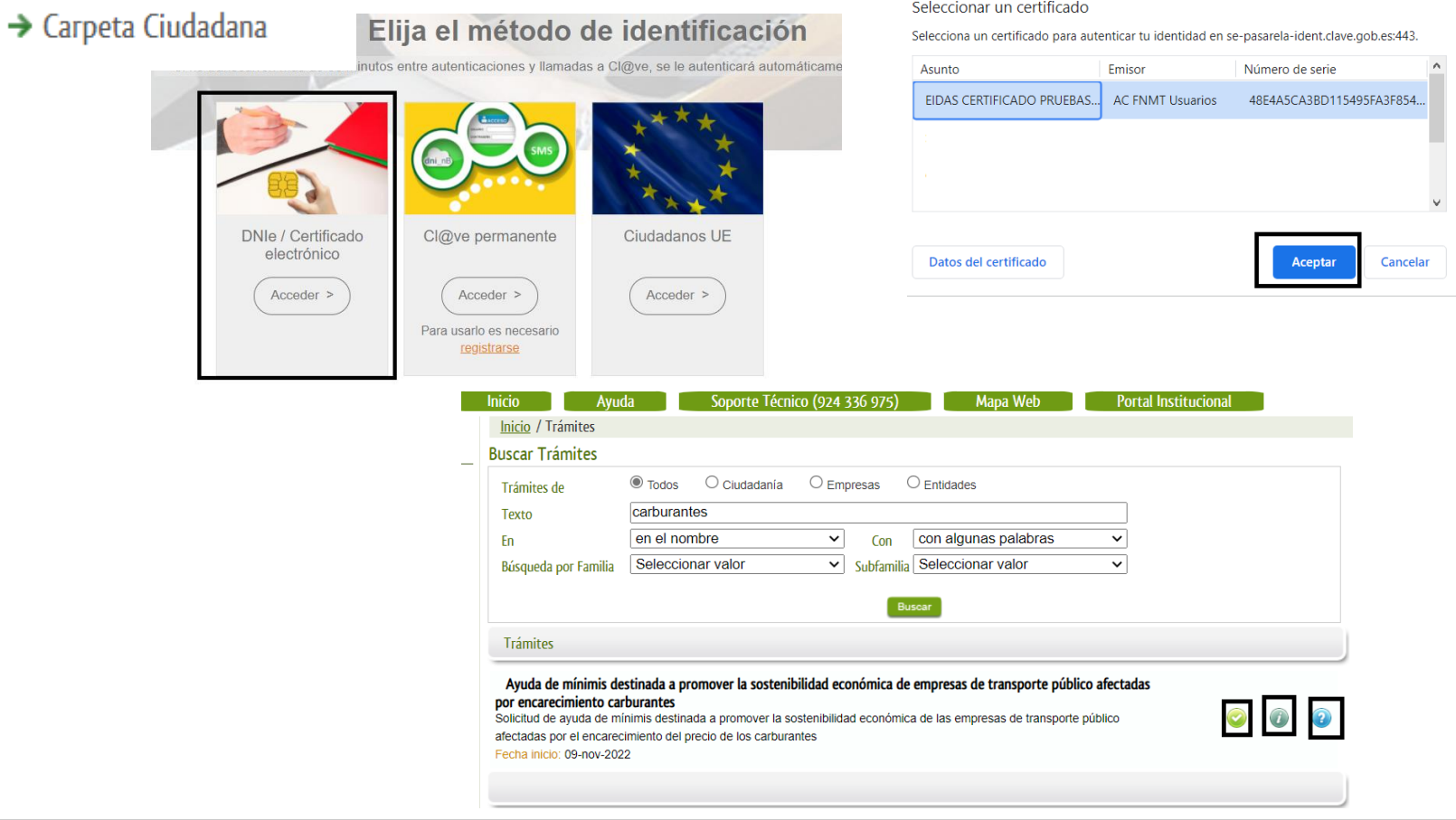

• **Desde Carpeta Ciudadana Acceso con cl@ve:** DNI-e/ certificado electrónico o desde el mismo trámite

#### $\rightarrow$  Carpeta Ciudadana

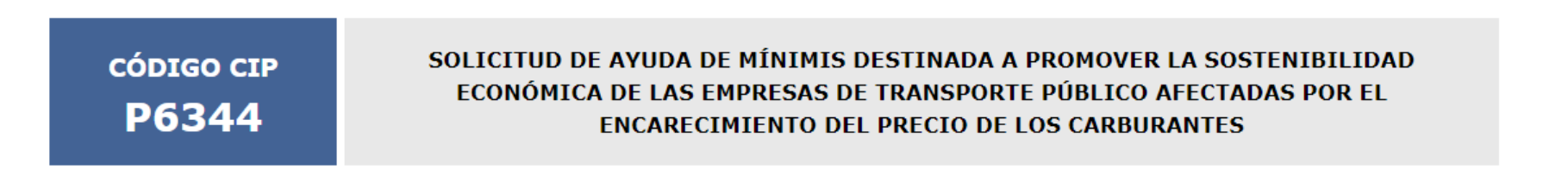

Guardar Borrador

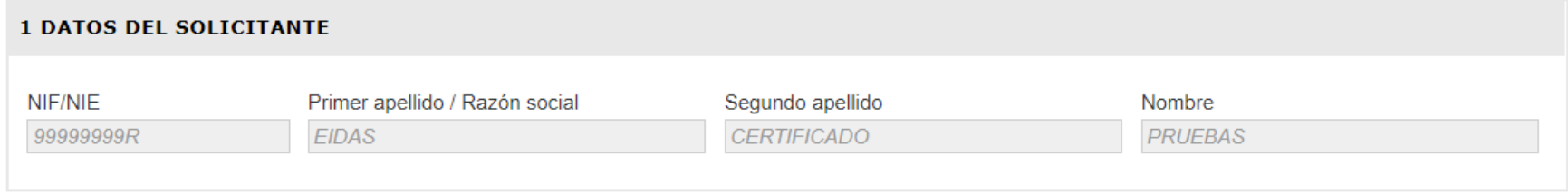

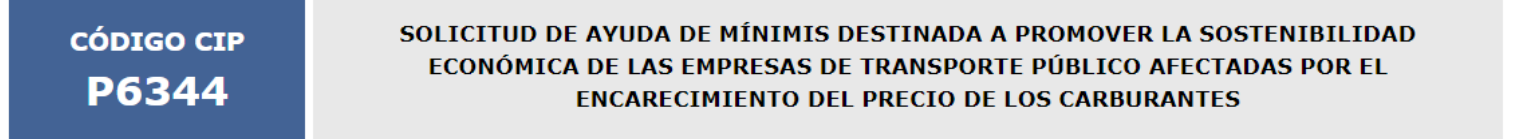

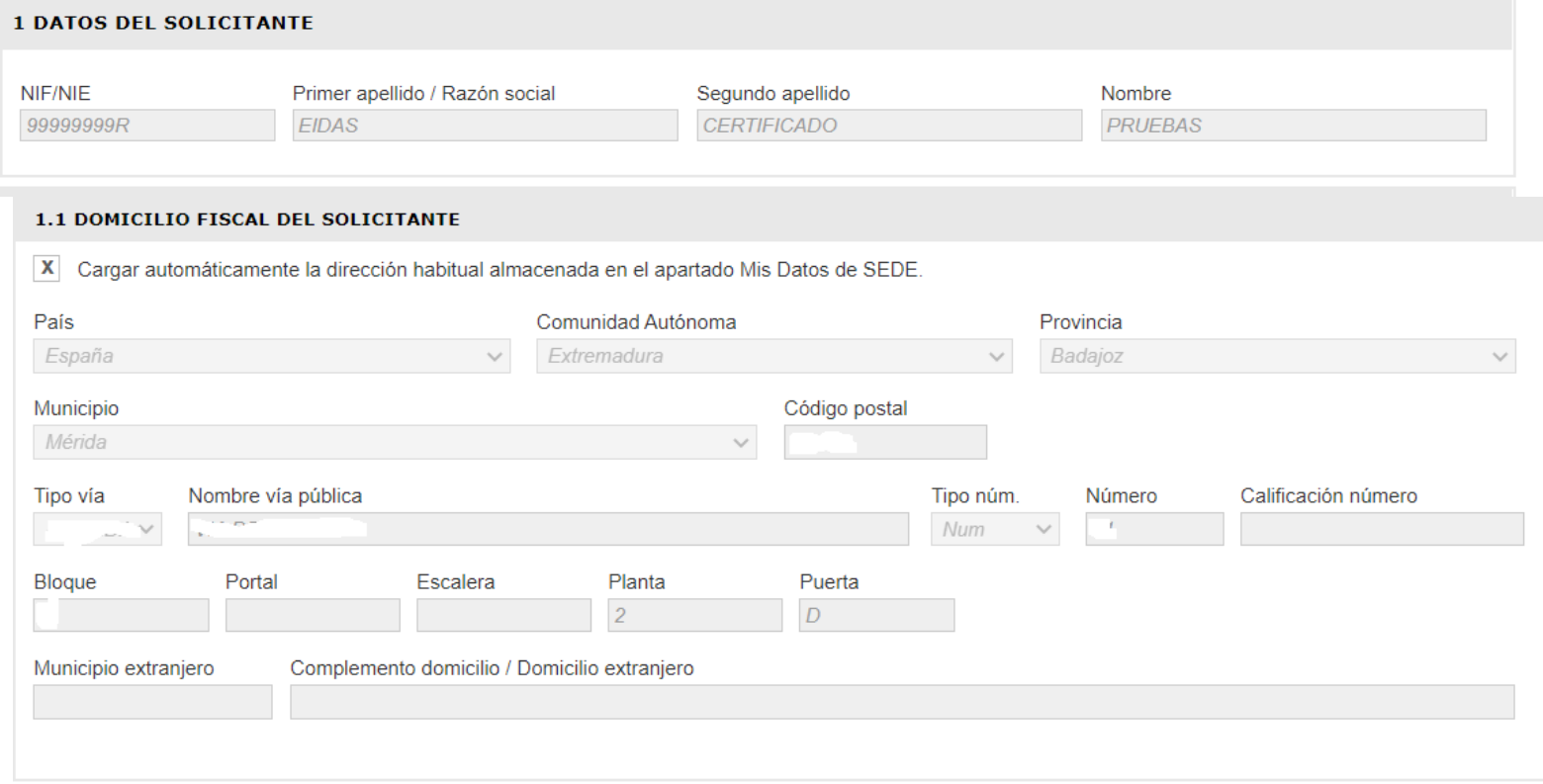

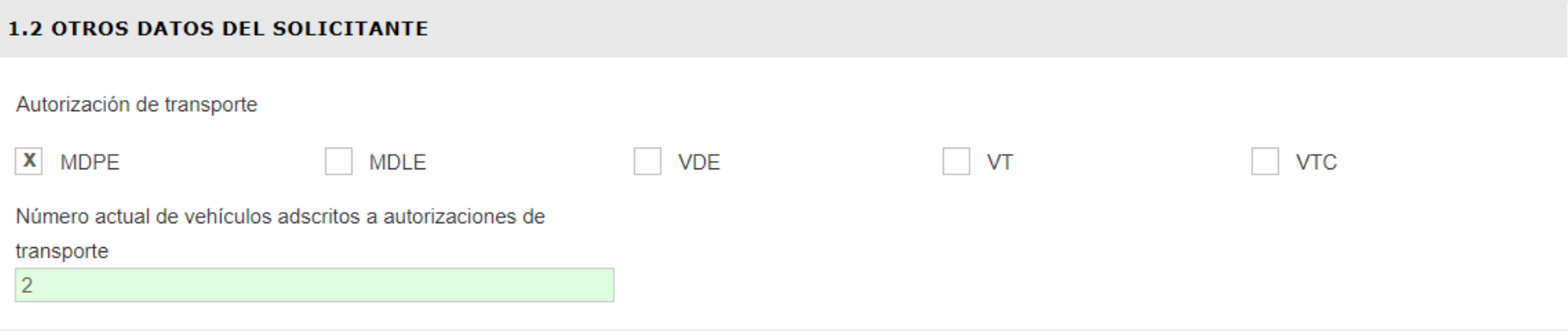

#### 2 DATOS DE NOTIFICACIÓN

Aviso Importante: si el correo electrónico para avisos no es correcto, el interesado debe modificarlo a través de la sección Mis Datos de la Carpeta Ciudadana en Sede.

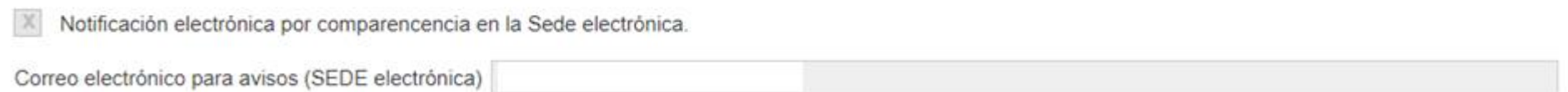

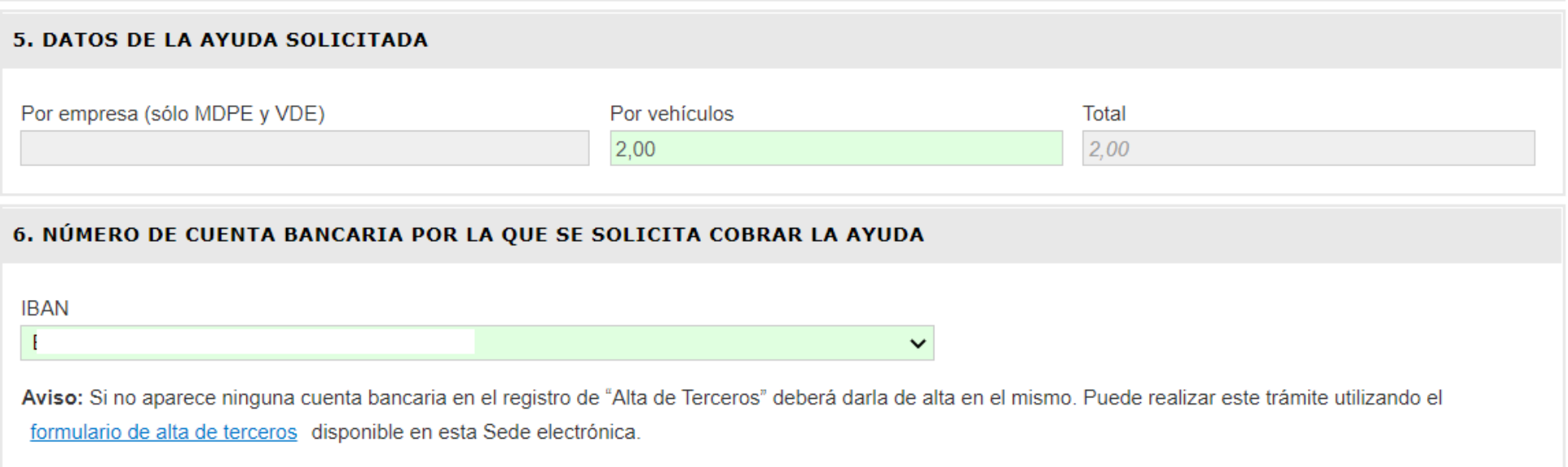

#### 71 DEGEMMAGEON INFORMANCE

El firmante de esta declaración como persona interesada, bajo su responsabilidad, y con sometimiento al régimen sancionador previsto.

#### **DECLARA**

1º) No concurre en la empresa de transportes referenciada ninguna de las circunstancias enumeradas en el artículo 12, apartados 2 y 3 de la Ley 6/2011, de 23 de marzo, de subvenciones de la Comunidad Autónoma de Extremadura.

2º) La empresa de transportes referenciada no ha superado la cantidad de 200.000 euros en los últimos tres ejercicios fiscales (o de 100.000 euros en el caso de empresas dedicadas a la actividad de transporte de mercancías) respecto de la percepción de otras ayudas de mínimis al amparo del Reglamento (UE) nº 1407/2013 de la Comisión, de 18 de diciembre de 2013, relativo a la aplicación de los artículos 107 y 108 del Tratado de Funcionamiento de la Unión Europea a las ayudas de mínimis, o de ayudas de mínimis concedidas con arreglo a otros reglamentos de mínimis, en los términos previstos por el artículo 5 del citado Reglamento (UE) nº 1407/2013.

3º) Respecto de otras ayudas acogidas al Régimen de Mínimis (Reglamento (UE) 1407/2013, de 18 de diciembre):

(...) NO HABER solicitado o recibido ayudas y subvenciones durante los últimos tres ejercicios fiscales, (el actual y los dos anteriores) para este o cualquier otro régimen de ayudas, acogido a la normativa de mínimis.

HABER solicitado o recibido las avudas y subvenciones acogidas al régimen de mínimis que se mencionan a continuación durante los últimos tres ejercicios fiscales (el actual y los dos anteriores) para este o cualquier otro régimen de ayudas, acogido a la normativa de mínimis.

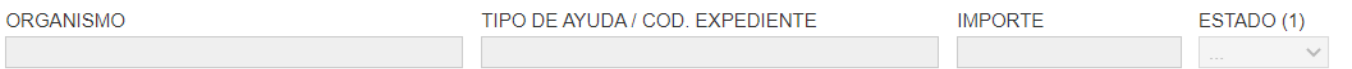

#### (1) TRAMITACION: S=SOLICITADA, C=CONCEDIDA, P=PAGADA

4<sup>o</sup>) La empresa de transportes referenciada se encuentra actualmente en el ejercicio profesional de la actividad de transporte que constituye su objeto, hallándose incursa en la situación subvencionable descrita en el artículo 3 de las bases reguladoras de las ayudas por haber sufrido afectación económica perjudicial en su contabilidad de costes causada por el encarecimiento del precio de los carburantes en el presente ejercicio de 2022, de lo que se deja constancia con conocimiento y sujeción del cumplimiento de las obligaciones previstas por el artículo 8 de dichas bases reguladoras.

#### 8. COMPROBACIONES DE LA ADMINISTRACIÓN

De acuerdo a lo dispuesto en el artículo 28.2 de la Ley 39/2015, de 1 de octubre, las administraciones públicas podrán recabar o verificar los datos que a continuación se relacionan. Si manifiesta su oposición a que la Dirección General de Industria, Energía y Minas efectúe dicha comprobación, deberá indicarlo marcando la casilla correspondiente y aportando en cada caso el documento solicitado.

ME OPONGO a que la Dirección General de Transportes pueda recabar de oficio los datos que acrediten que el solicitante se encuentra al corriente de sus obligaciones con la Seguridad Social, APORTANDO por ello certificado que acredite que el solicitante de la ayuda se encuentra al corriente de sus obligaciones con la Seguridad Social.

ME OPONGO a que la Dirección General de Transportes pueda recabar de oficio los datos que acrediten que el solicitante se encuentra al corriente de sus obligaciones fiscales con la Hacienda de la Comunidad Autónoma de Extremadura, APORTANDO por ello certificado que acredite que la sociedad/entidad solicitante de la ayuda se encuentra al corriente de sus obligaciones fiscales con la Hacienda de la Comunidad Autónoma de Extremadura.

ME OPONGO a que la Dirección General de Transportes pueda consultar de oficio en la RED SARA la copia simple del poder de representante legal (únicamente en el caso de que el poder de representante legal se haya elevado a público ante notario a partir del 5 de junio de 2014). Por lo que APORTO los poderes de representación de la empresa.

#### 8.1. COMPROBACIONES DE LA ADMINISTRACIÓN PARA DATOS TRIBUTARIOS.

De acuerdo con lo dispuesto en el artículo 95.1 K) de la Ley 58/2003, General Tributaria, las Administraciones públicas podrán recabar o verificar los datos que a continuación se relacionan, previa autorización expresa del interesado. Para ello, deberá indicar el sentido de su consentimiento marcando la casilla correspondiente. Si no manifiesta su autorización expresa a que la Dirección General de Industria, Energía y Minas de la Consejería para la Transición Ecológica y Sostenibilidad efectúe dicha comprobación, deberá aportar en cada caso el documento solicitado.

#### Hacienda Estatal

AUTORIZO a que la Dirección General de Transportes pueda recabar de oficio los datos que acrediten que el solicitante se encuentra al corriente de sus obligaciones fiscales con la Hacienda del Estado.

NO AUTORIZO a que la Dirección General de Transportes pueda recabar de oficio los datos que acrediten que el solicitante se encuentra al corriente de sus obligaciones fiscales con la Hacienda del Estado. APORTANDO por ello certificado que acredite que la entidad solicitante de la ayuda se encuentra al corriente de sus obligaciones fiscales con la Hacienda del Estado."

#### **Epigrafes IAE**

AUTORIZO a que la Dirección General de Transportes pueda recabar de oficio los datos relativos a las altas en el Impuesto sobre Actividades Económicas.

NO AUTORIZO a que la Dirección General de Transportes pueda recabar de oficio los datos relativos a las altas en el Impuesto sobre Actividades Económicas

Hacienda Estata

AUTORIZO a que la Dirección General de Transportes pueda recabar de oficio los datos que acrediten que el solicitante se encuentra al corriente de sus obligaciones fiscales con la Hacienda del Estado

() NO AUTORIZO a que la Dirección General de Transportes pueda recabar de oficio los datos que acrediten que el solicitante se encuentra al corriente de sus obligaciones fiscales con la Hacienda del Estado, APORTANDO por ello certificado que acredite que la entidad solicitante de la ayuda se encuentra al corriente de sus obligaciones fiscales con la Hacienda del Estado.'

**Epigrafes IAE** 

AUTORIZO a que la Dirección General de Transportes pueda recabar de oficio los datos relativos a las altas en el Impuesto sobre Actividades Económicas.

○ NO AUTORIZO a que la Dirección General de Transportes pueda recabar de oficio los datos relativos a las altas en el Impuesto sobre Actividades Económicas, APORTANDO certificado emitido por la Agencia Tributaria que acredita los epígrafes de IAE en los que se encuentra dada de alta la empresa solicitante.

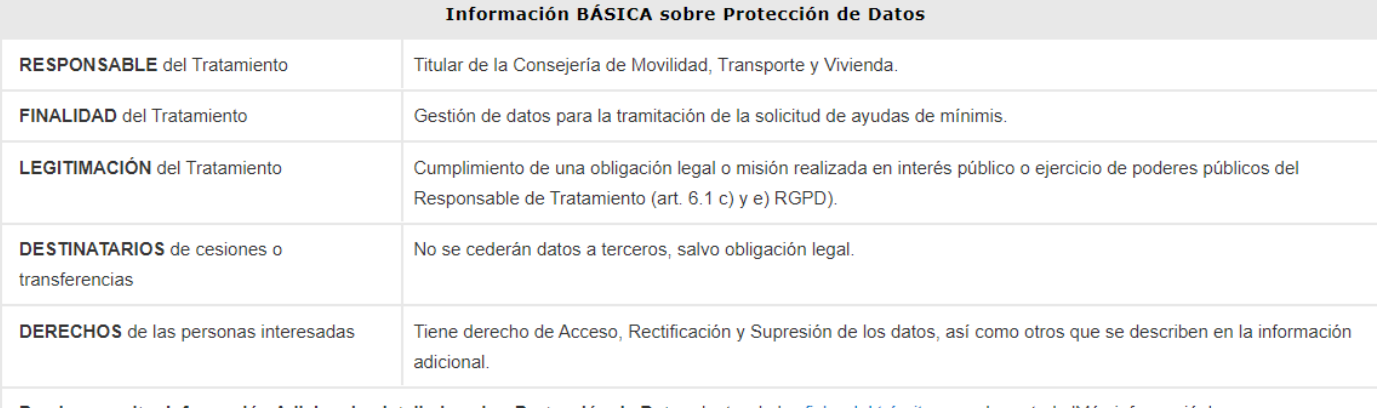

Puede consultar Información Adicional y detallada sobre Protección de Datos dentro de la ficha del trámite, en el apartado 'Más información'

Página 3 de 3

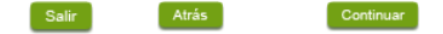

- **Fase final de adjuntar documentación:** si no se adjunta la obligatoria no se puede continuar
- $\rightarrow$  Carpeta Ciudadana

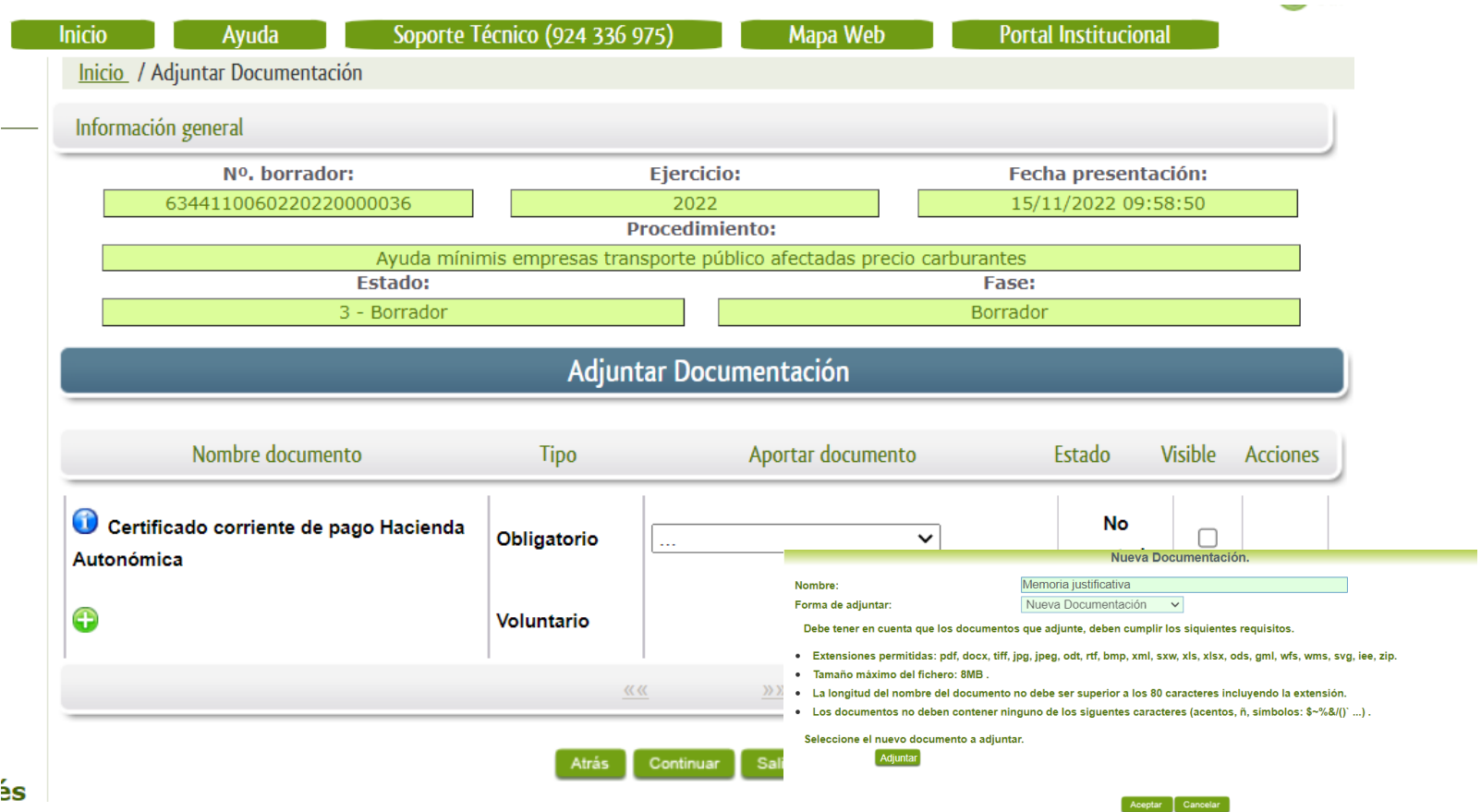

• **Fase final de firma de la solicitud**

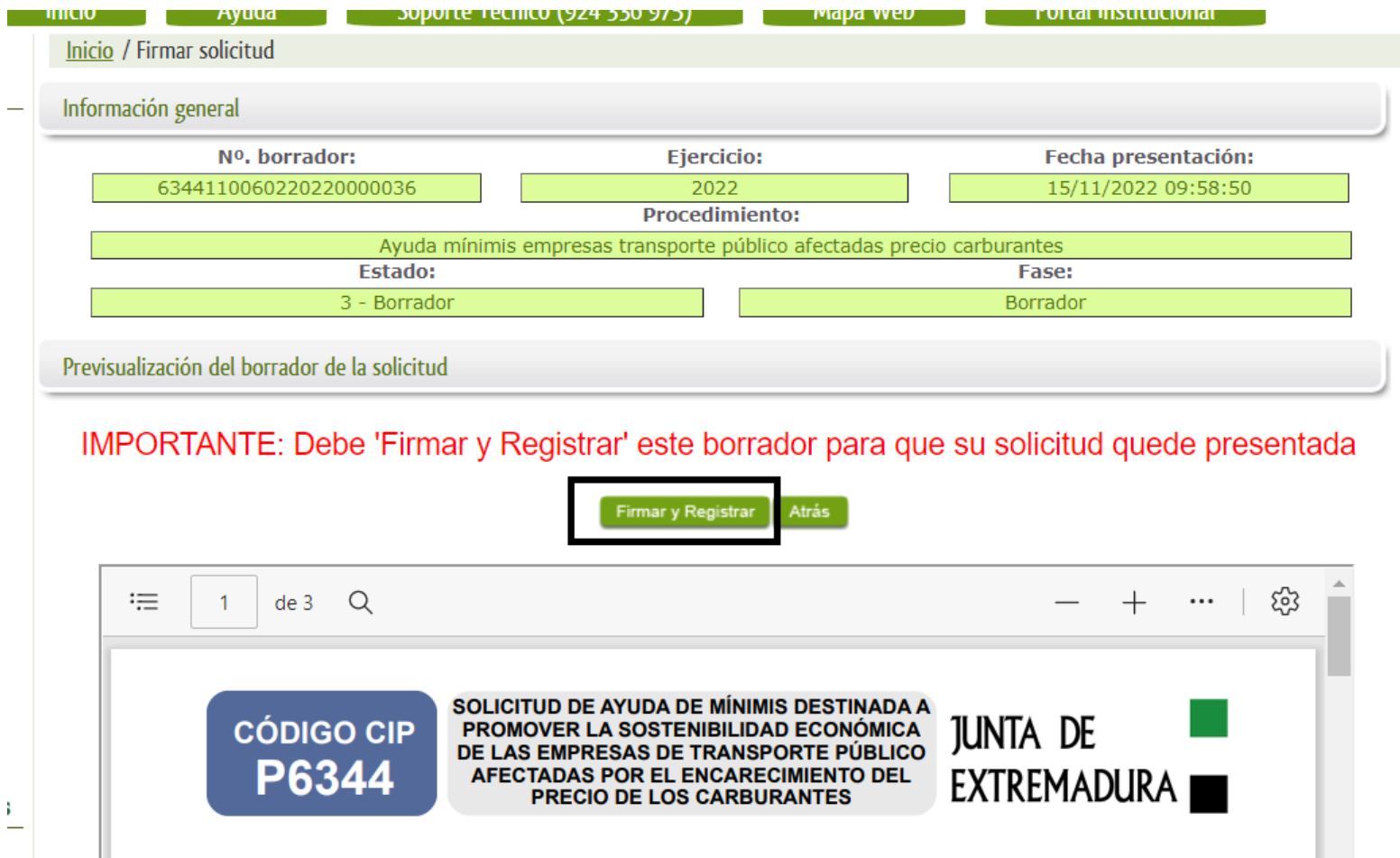

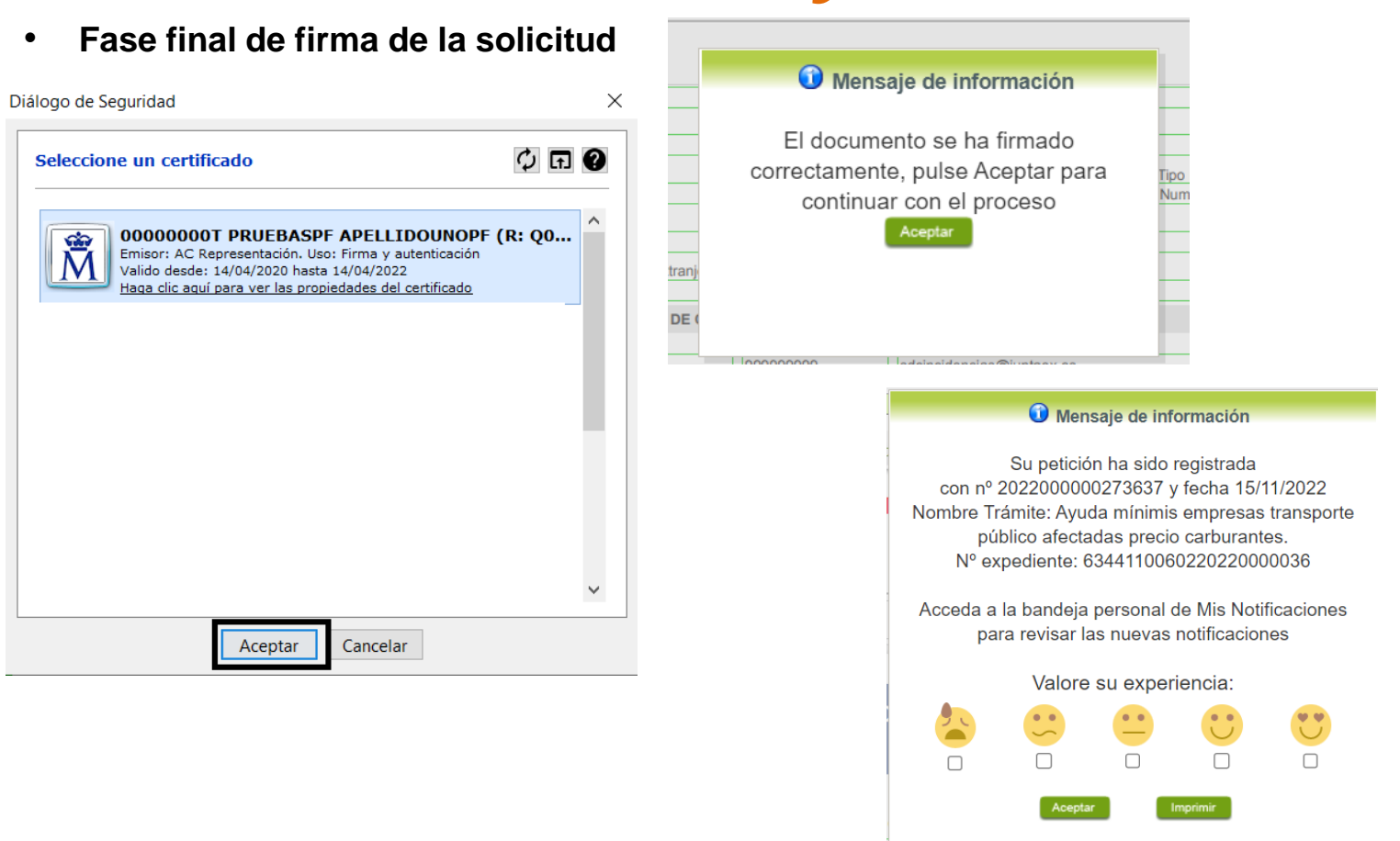

• **Búsqueda del expediente presentado:** si está correctamente presentado debe aparecer en Mis Expedientes en Fase En tramitación y estado entrada de datos. Para buscar expedientes hay que indicar fecha inicio y fin de forma obligatoria. Para ver el expediente pulsar Ver

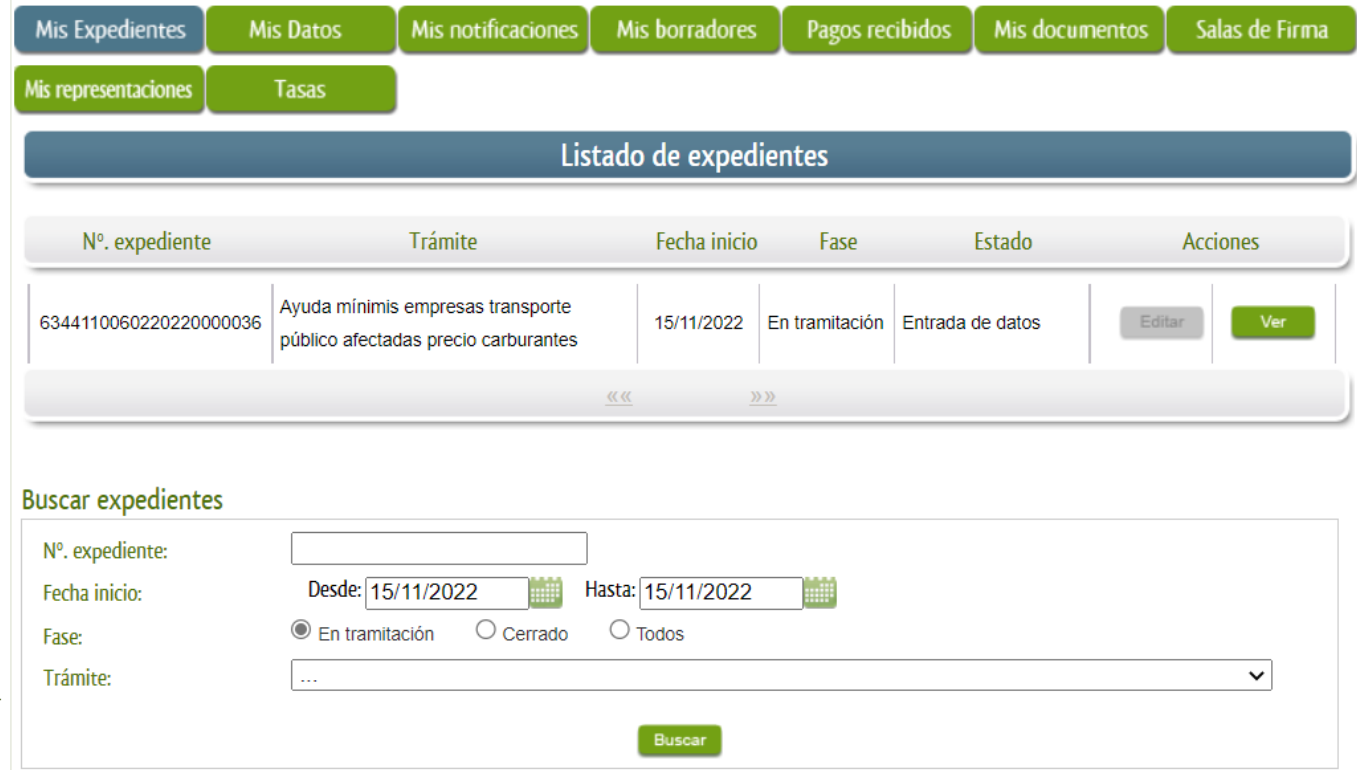

• **Búsqueda del expediente presentado:** ver la solicitud presentada

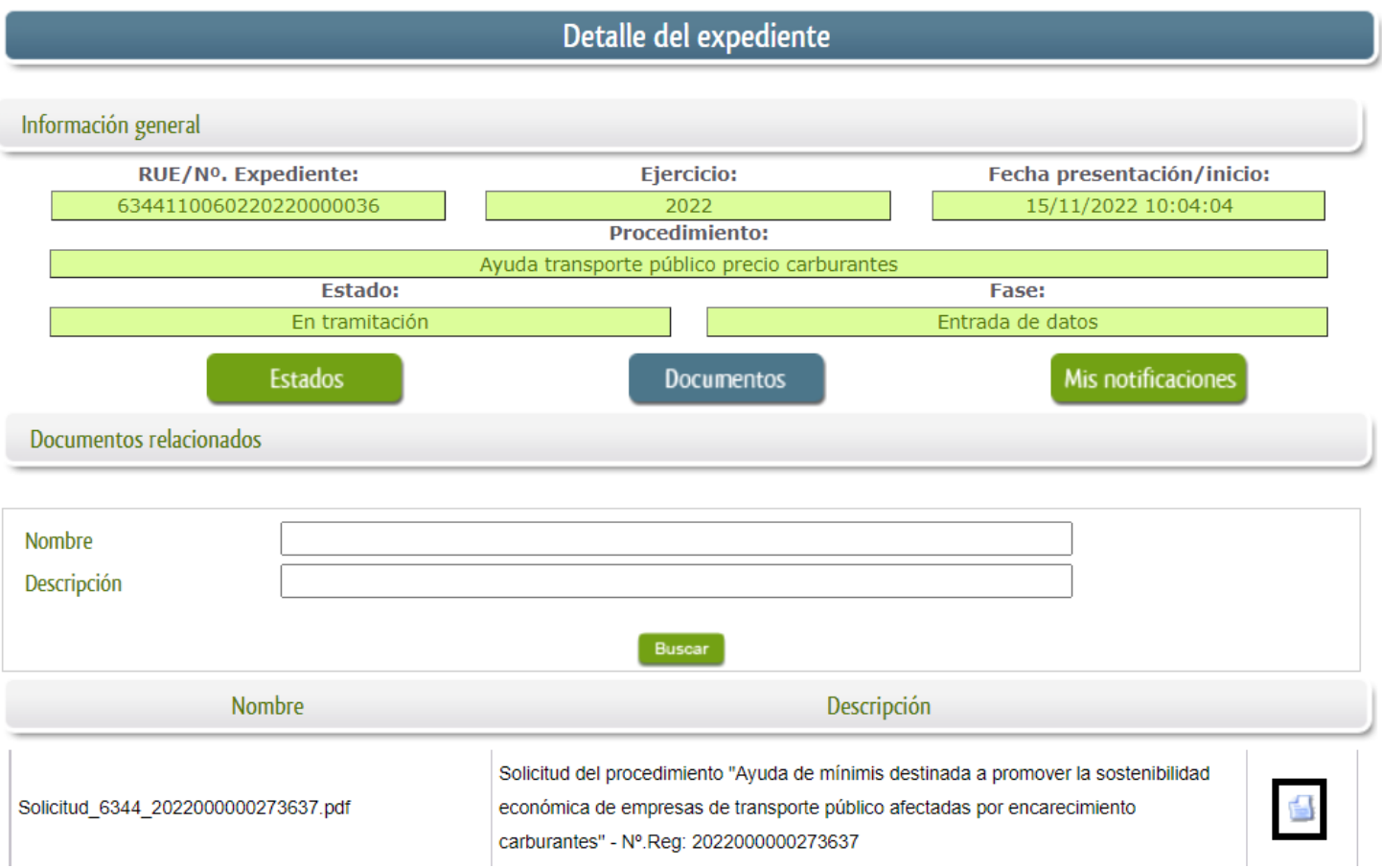

**Consejería de Hacienda y Administración Pública Secretaría General de Administración Digital Servicio de Estrategia Digital y Coordinación de Servicios**

• **Recuperar el expediente presentado a través del CSV**

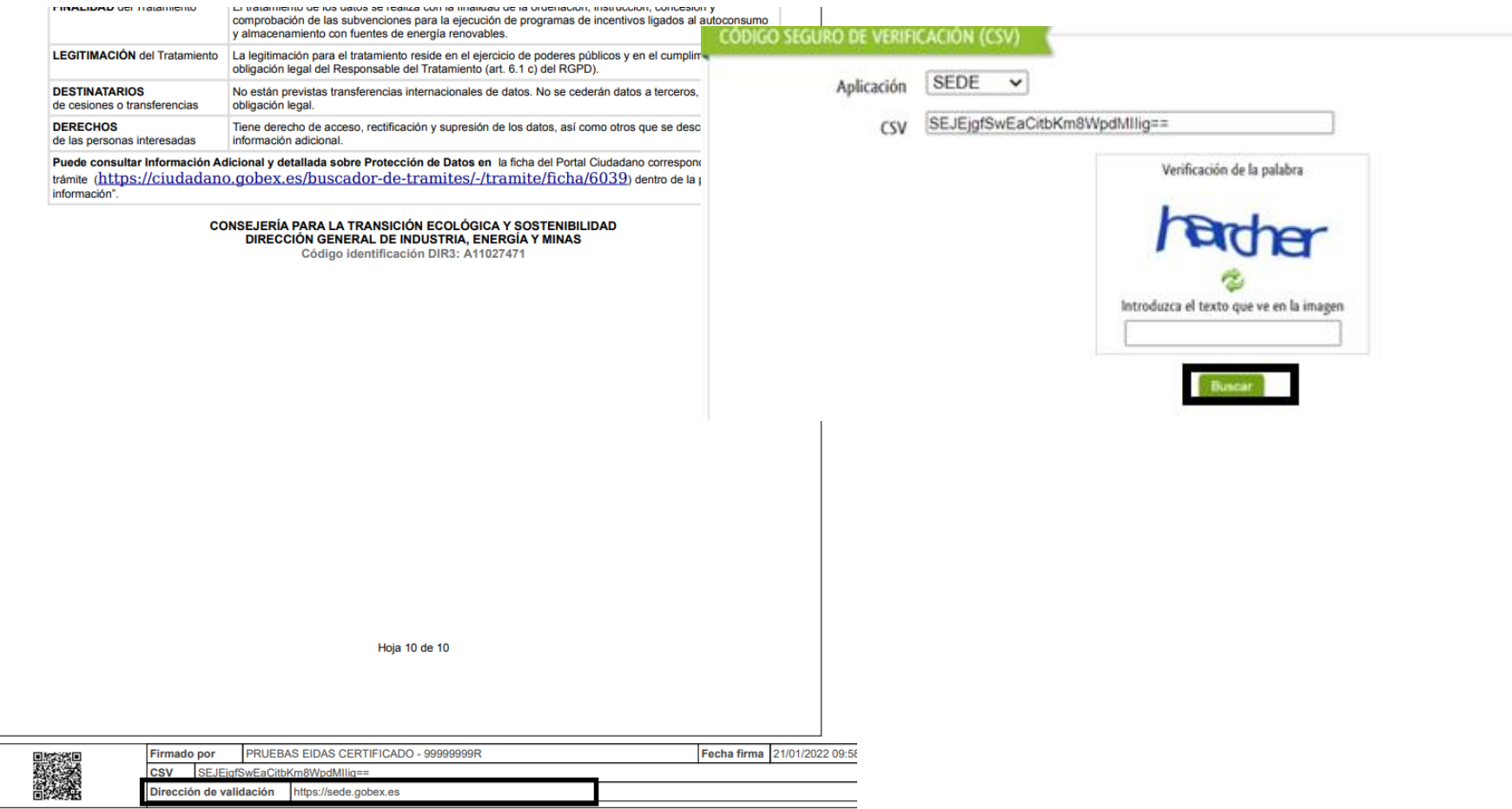

**Consejería de Hacienda y Administración Pública Secretaría General de Administración Digital Servicio de Estrategia Digital y Coordinación de Servicios**

# *Comunicación Administraciónadministrado*

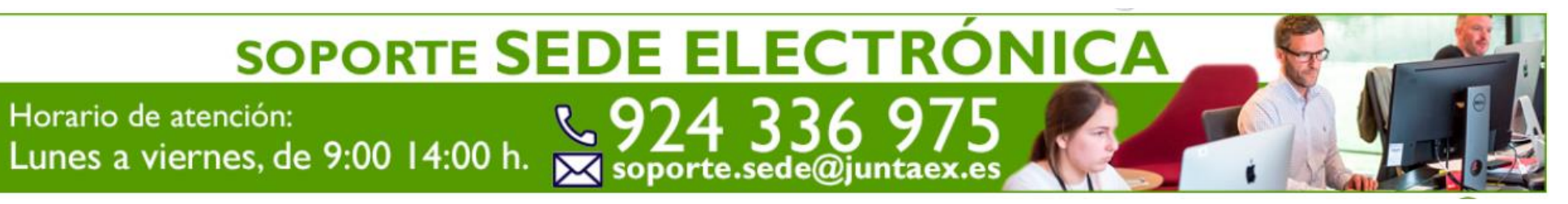

- **Información del trámite en Juntaex:** Ayudas mínimis destinadas a promover la [sostenibilidad](https://www.juntaex.es/w/0634422?inheritRedirect=true) económica de empresas de transporte público - JUNTAEX
- **Información a través de:** [Tuatención](https://www.juntaex.es/tuatencion/) JUNTAEX
- **Teléfono de soporte SEDE electrónica: 924 33 69 75 (solo consultas tramitación solicitud en SEDE)**
- **Horario de atención telefónica SEDE:** De Lunes a Viernes de 9:00 a 14:00 horas y de 15:00 a 20:00 horas
- **Correo de soporte SEDE electrónica para dudas técnicas: [soporte.sede@juntaex.es](mailto:soporte.sede@juntaex.es)**
- **Correo de alta/modificación de datos personales: [sdcincidencias@juntaex.es](mailto:sdcincidencias@juntaex.es)** con copia DNI/CIF y correo electrónico a efectos de notificación

• **El interesado recibirá un correo de aviso de notificación**

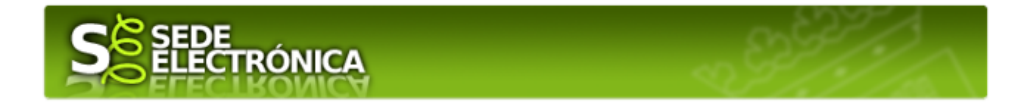

Con fecha y hora '15/11/2022 10:17:56' se pone a disposición en la SEDE electrónica de la Junta de Extremadura (SEDE ELECTRÓNICA) la siguiente NOTIFICACIÓN ELECTRONICA nº NoExp-NOT-12348\_26729 del trámite: Ayuda de mínimis destinada a promover la sostenibilidad económica de empresas de transporte público afectadas por encarecimiento carburantes' relativas al titular:

Esta notificación por medios electrónicos se entenderá practicada en el momento en que se produzca el acceso a su contenido, según el artículo 43. de la Ley 39/2015, de Procedimiento Administrativo Común de las Administraciones Públicas.

Para poder acceder a su contenido, es necesaria la comparecencia en sede electrónica del interesado o su representante debidamente identificado aceptar la notificación. El plazo para acceder es de 10 días naturales desde su puesta a disposición entendiéndose como rechazada cuando transcurra dicho plazo sin que haya producido el acceso, de conformidad con lo dispuesto en el artículo 43.2 de la citada ley.

Para más información sobre cómo debe actuar para aceptar o rechazar una notificación electrónica a través de la SEDE electrónica de la Junta de Extremadura, le adjuntamos a través del siguiente enlace una guía orientativa de los pasos a seguir esperando que sea de su utilidad.

<u>GUÍA PARA ACCEDER A UNA NOTIFICACIÓN PENDIENTE EN SEDE ELECTRÓNICA Y A SU CONTENIDO</u>

(pulse en el enlace superior para acceder a la guía)

Nota: Este aviso de puesta a disposición se realiza en virtud del artículo 41.6 de la Ley 39/2015, y LA RECEPCIÓN DE ESTE MENSAJE NO SE

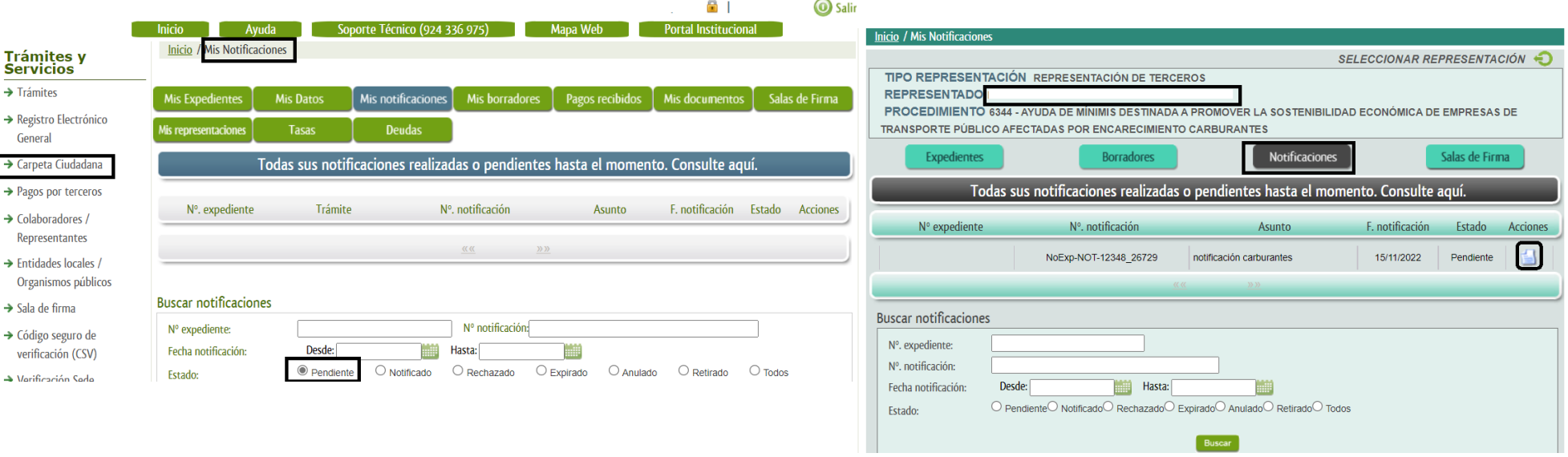

- **Para la consulta/aceptación o rechazo de notificaciones** DNI-e/ certificado electrónico, cl@ve PIN 24H, cl@ve permanente
- **Desde Carpeta Ciudadana**: Mis notificaciones, buscar notificaciones por estado Pendiente.
- **Colaboradores/Representantes**: acceso representación de terceros, representado y procedimiento 6039, notificaciones por estado Pendiente

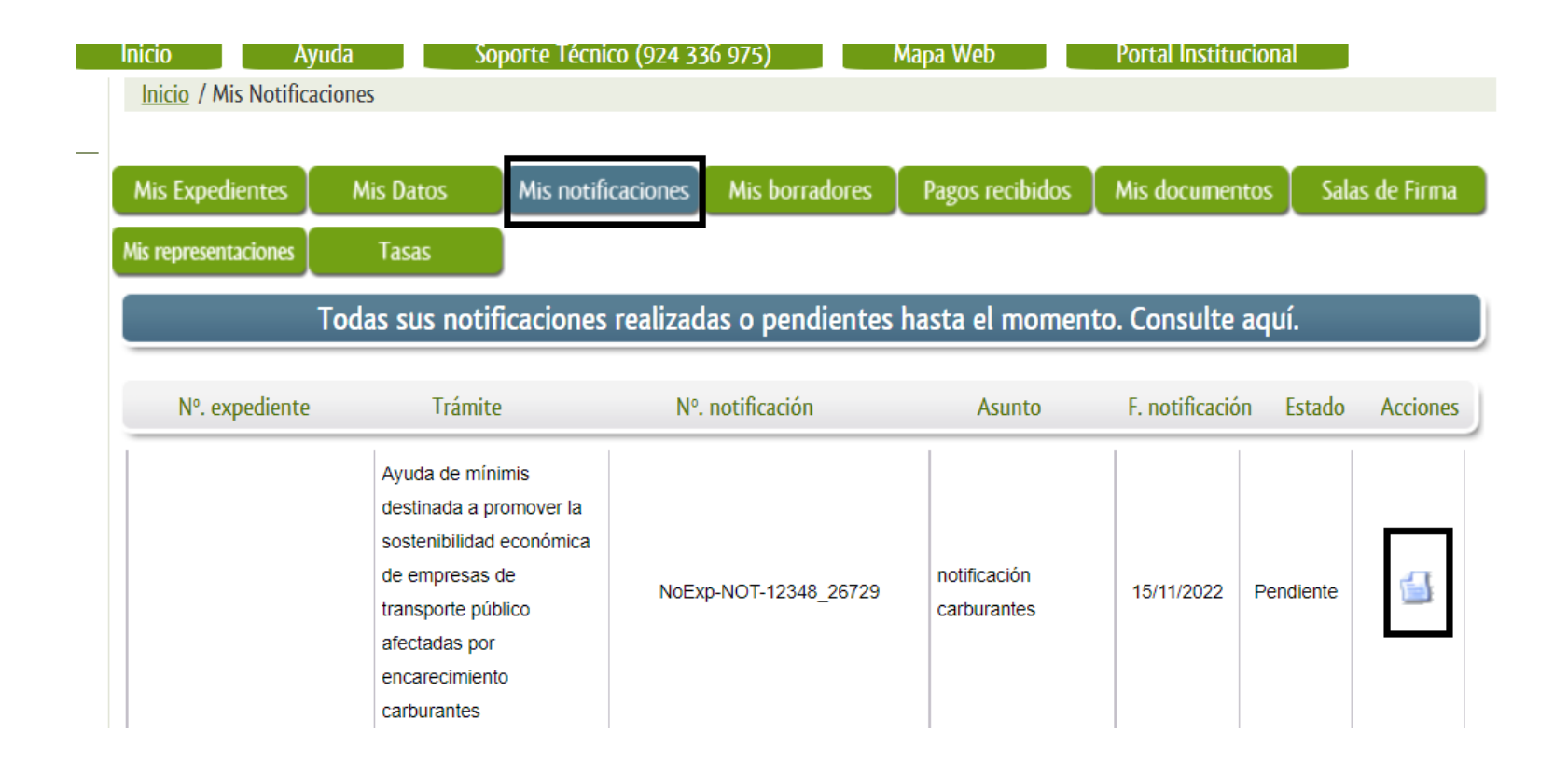

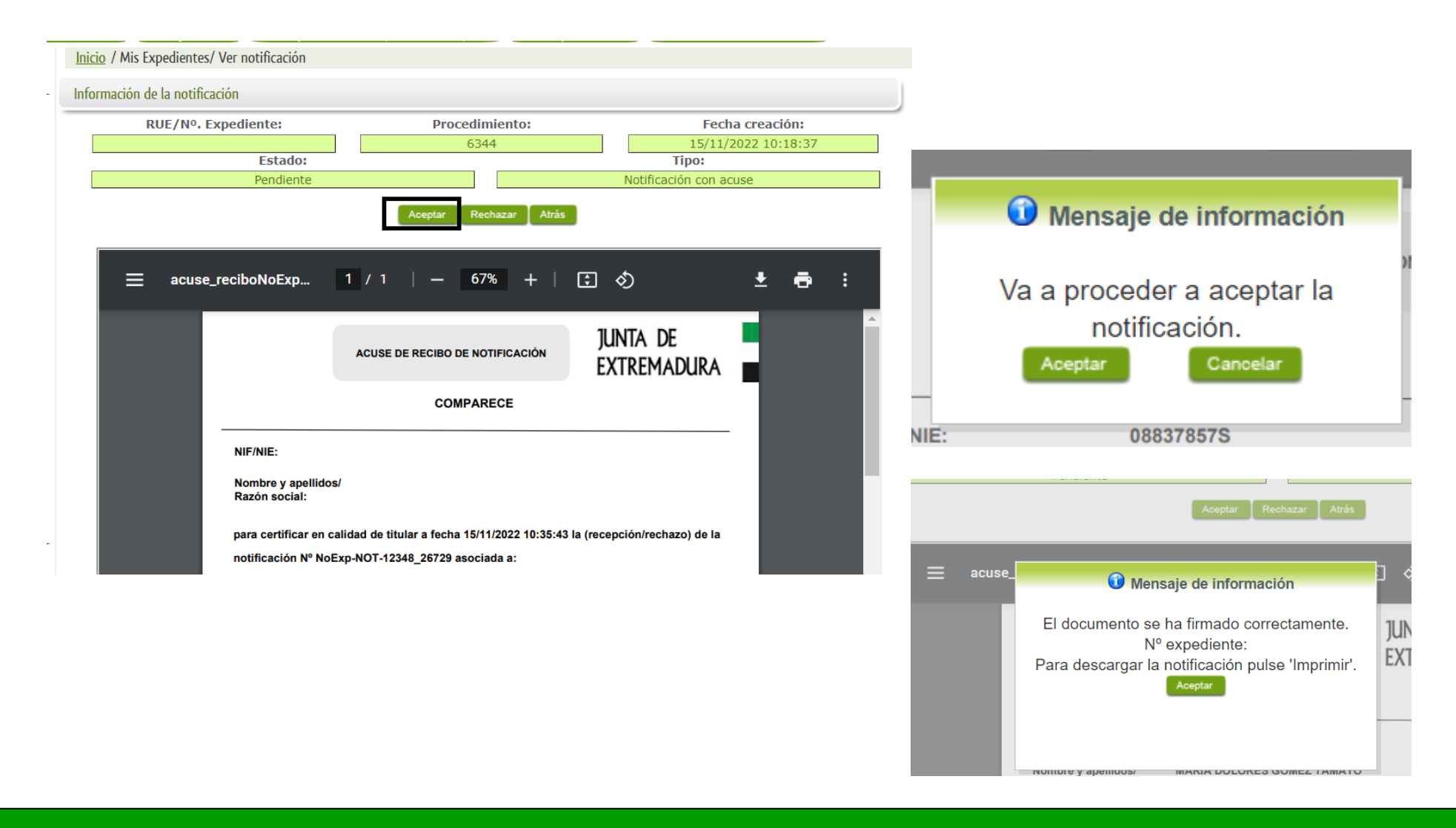

**Consejería de Hacienda y Administración Pública Secretaría General de Administración Digital Servicio de Estrategia Digital y Coordinación de Servicios**

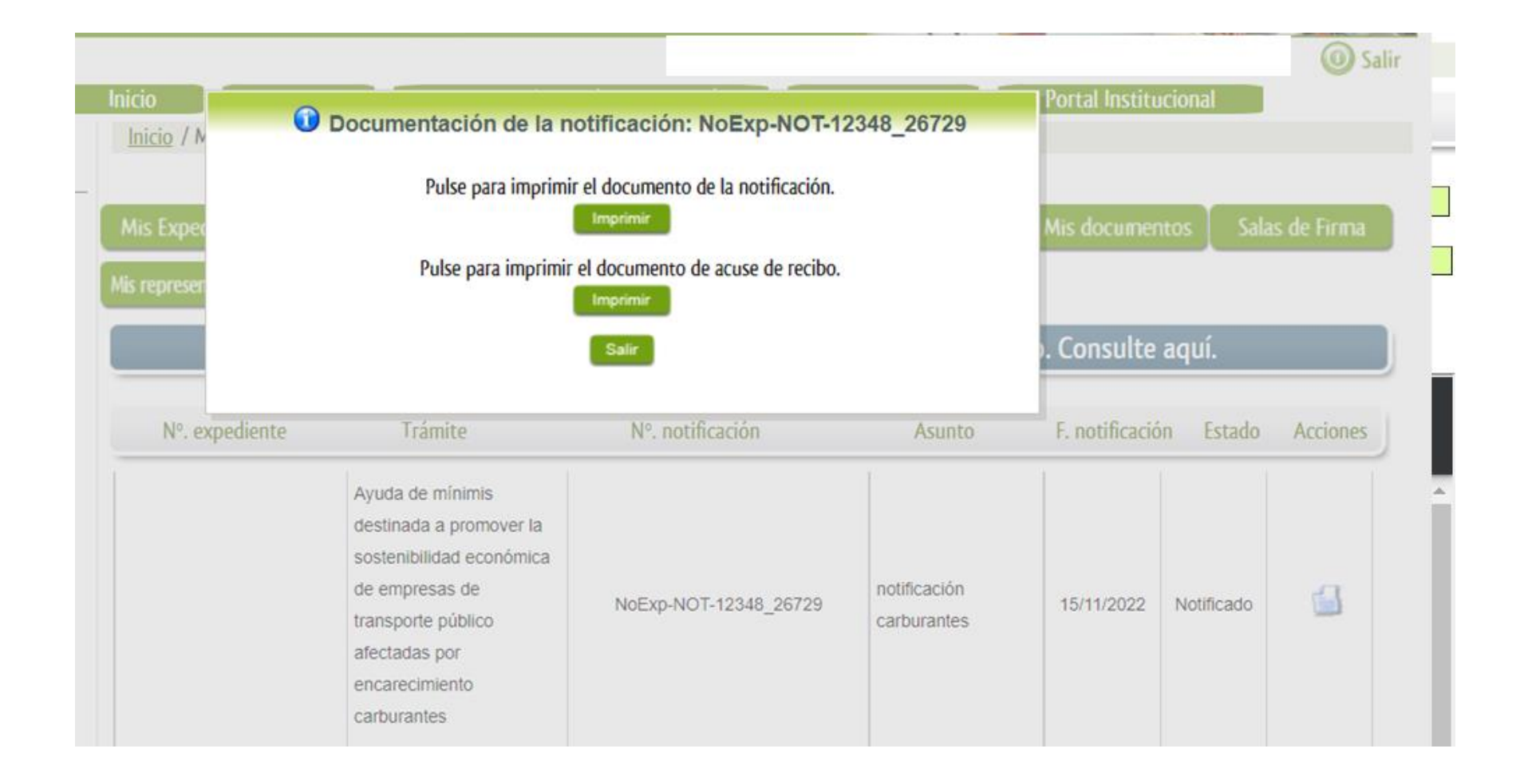

#### *Acceso a registro electrónico*

**Now yours** 

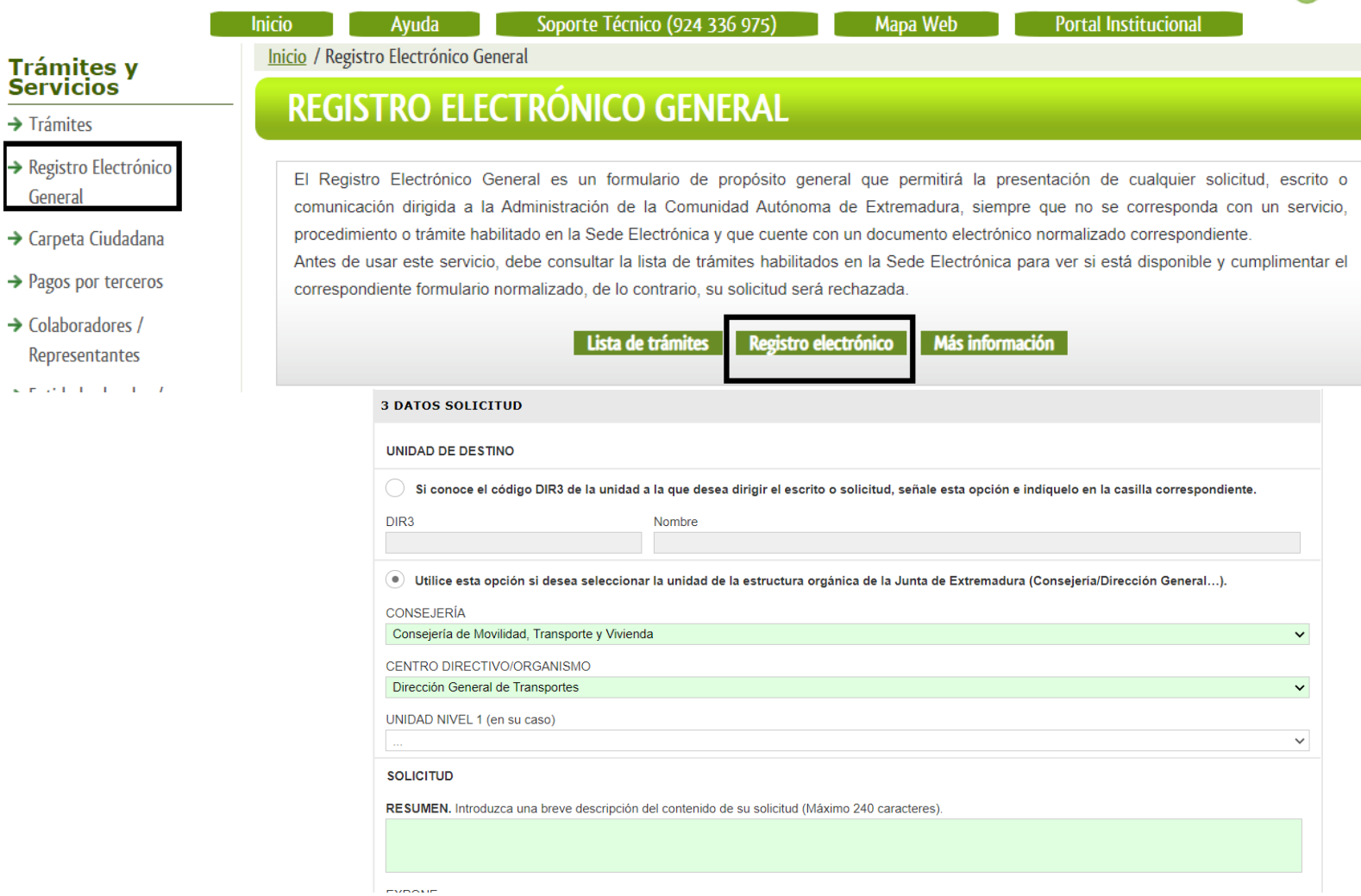